# S10 SIO

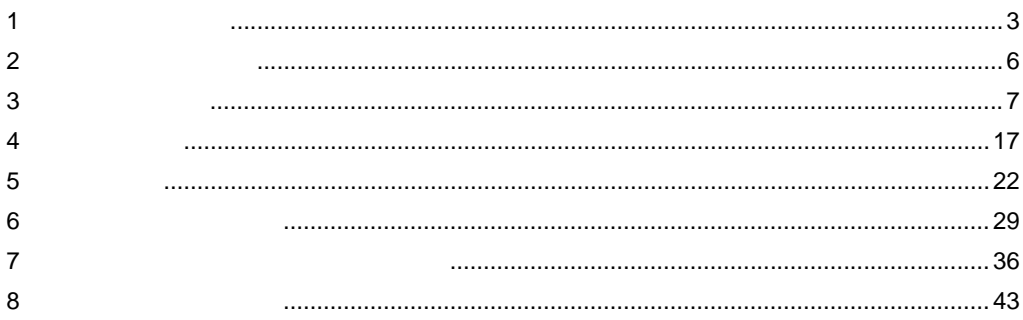

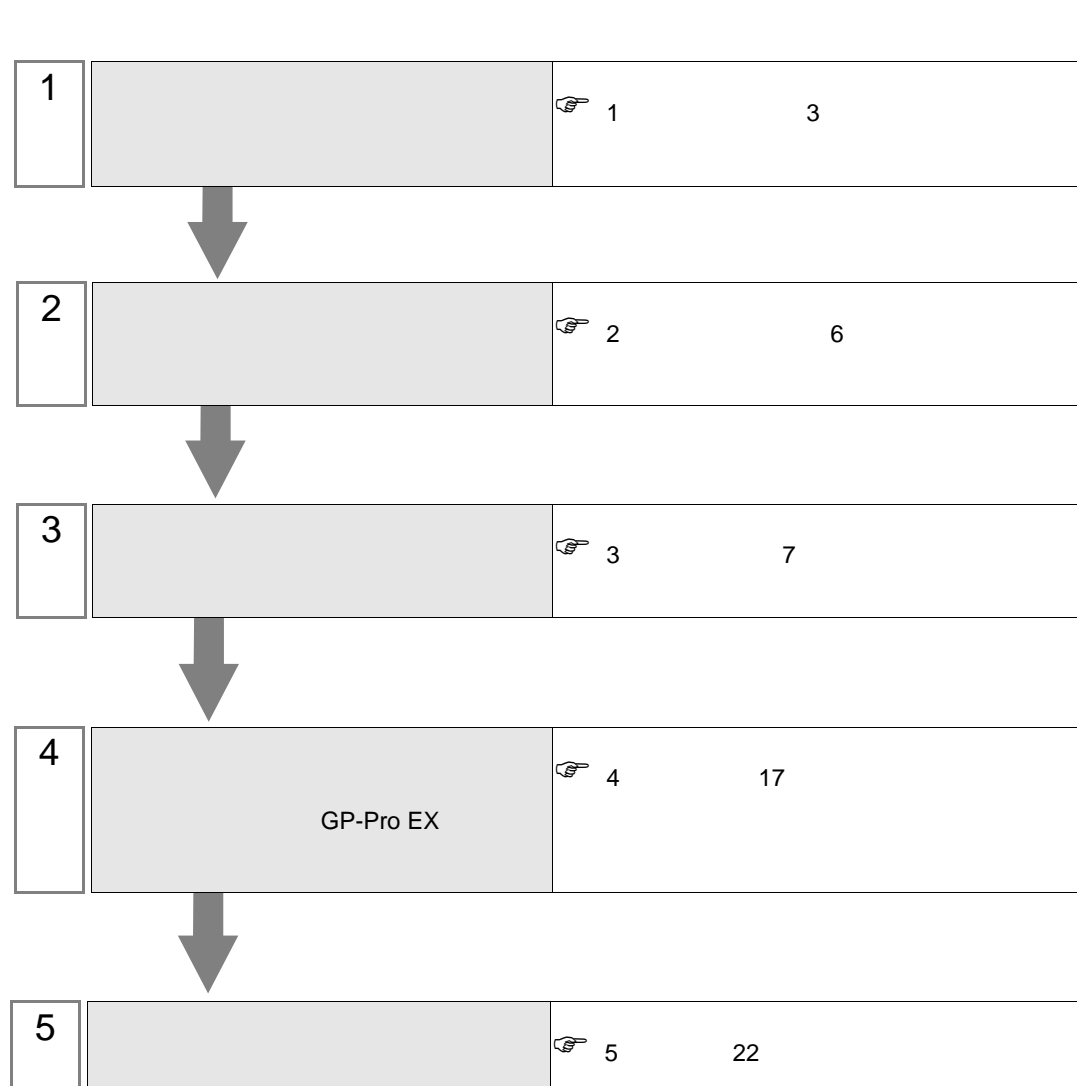

<span id="page-2-0"></span> $1$ 

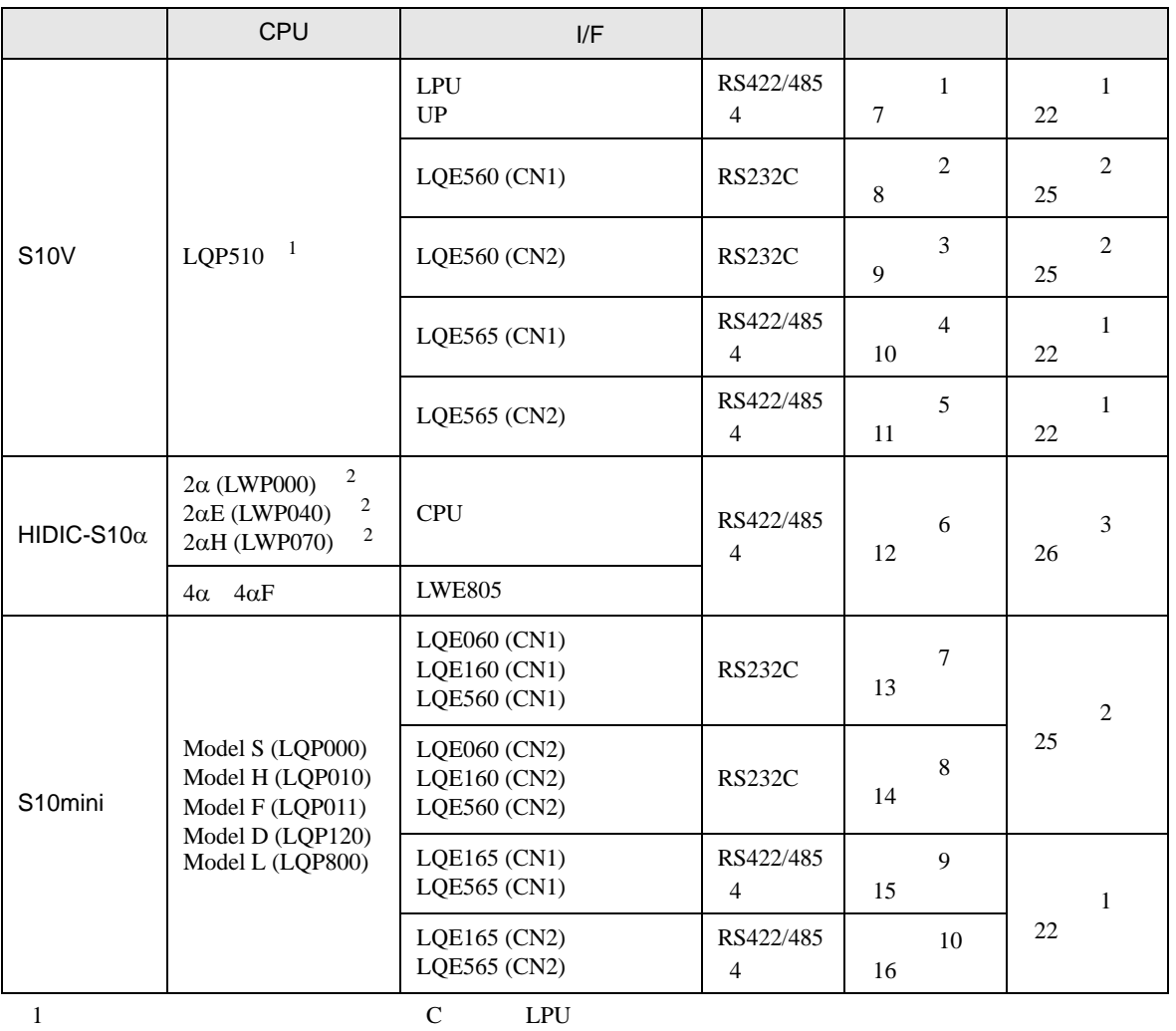

 $LPU$ 

<span id="page-2-1"></span>2 CPU ユニットの HOST LINK COMPUTER LINK 入出力ターミナル(Calculation I/F の上側)に接続し

•  $1:1$ 

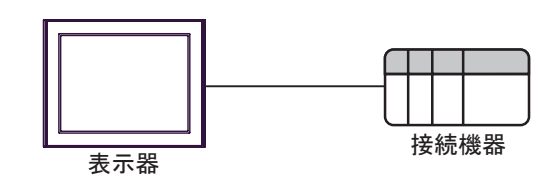

<span id="page-3-0"></span>IPC COM

接続機器と IPC を接続する場合、使用できる COM ポートはシリーズと通信方式によって異なります。

**IPC** IPC

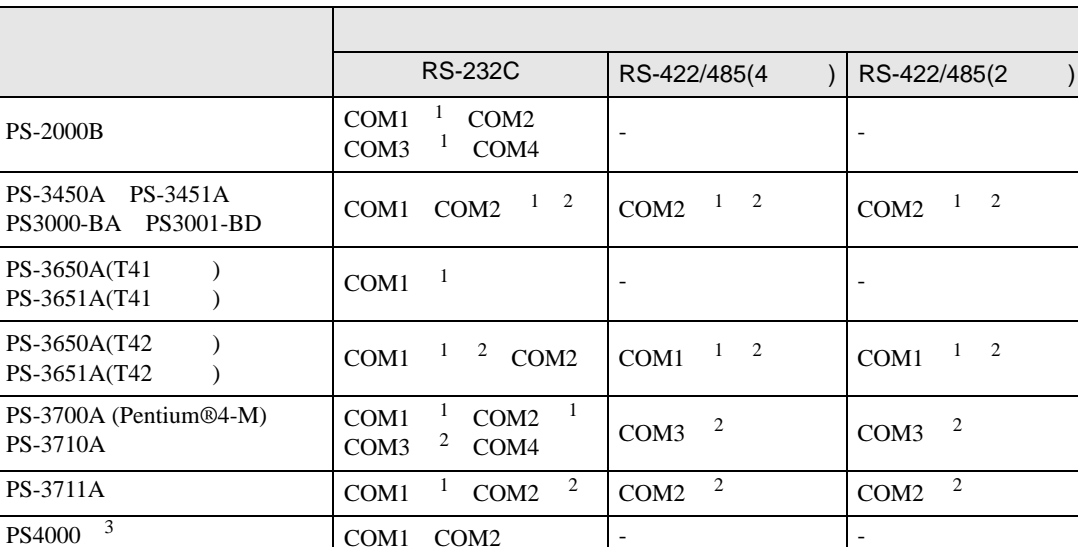

COM1 COM2 - -

1 RI/5V BPC

 $2 \leq$ 

PL3000

 $\overline{COM1}$ <sup>1</sup><sup>2</sup>  $COM2$ <sup>1</sup> COM3

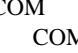

COM4

M ER(DTR/CTS)  $1 \quad 4 \quad 6 \quad 9$ 

 $COM1 \quad 1 \quad 2 \qquad \qquad COM1 \quad 1 \quad 2$ 

 $3 \t\t\t COM \t\t\t RS-232C$ 

 $IPC$ 

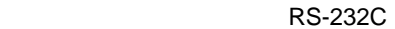

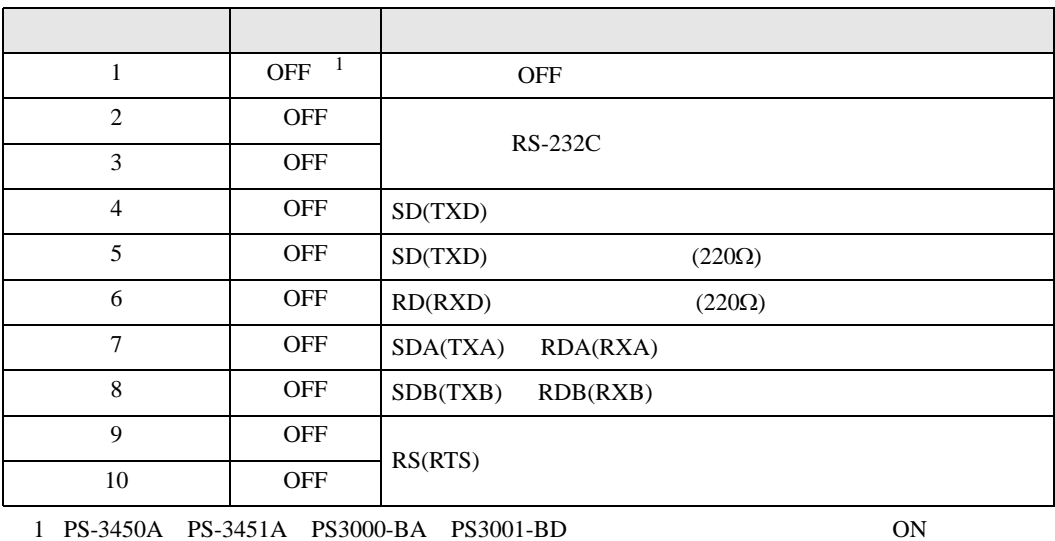

GP-Pro EX 4

RS-422/485 4

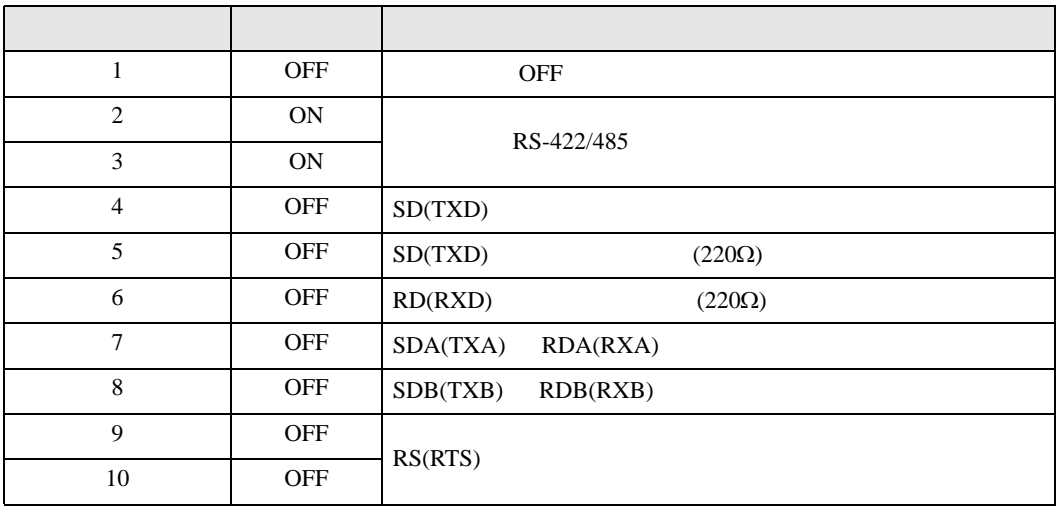

#### RS-422/485 2

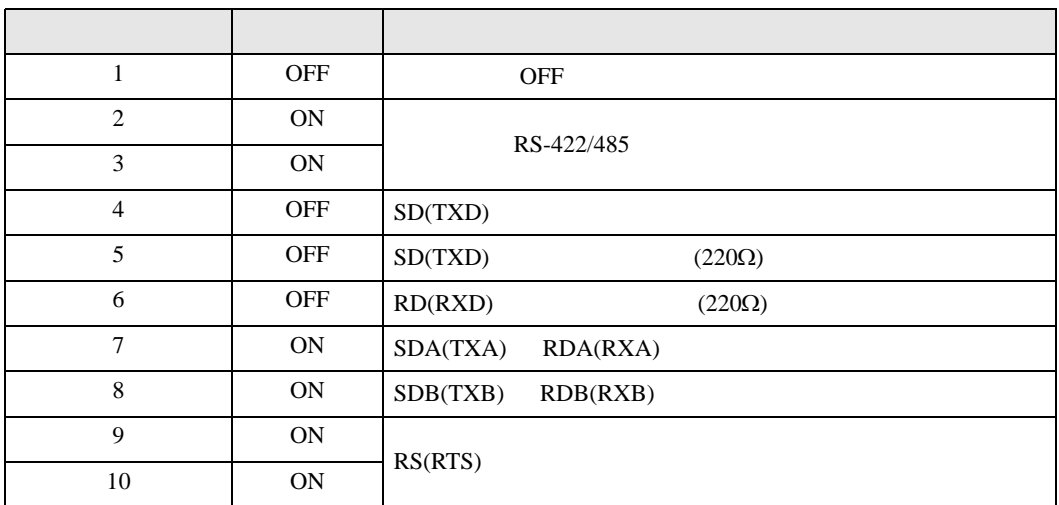

<span id="page-5-0"></span>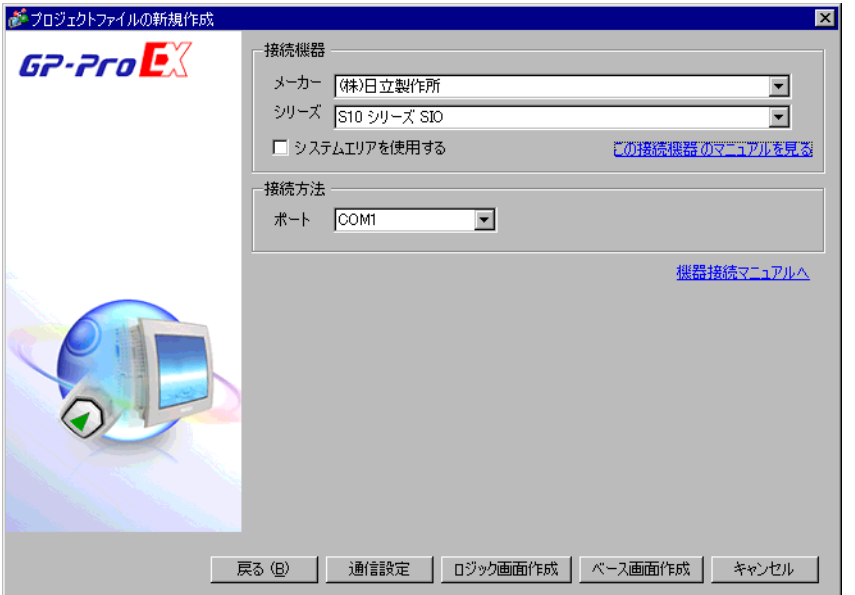

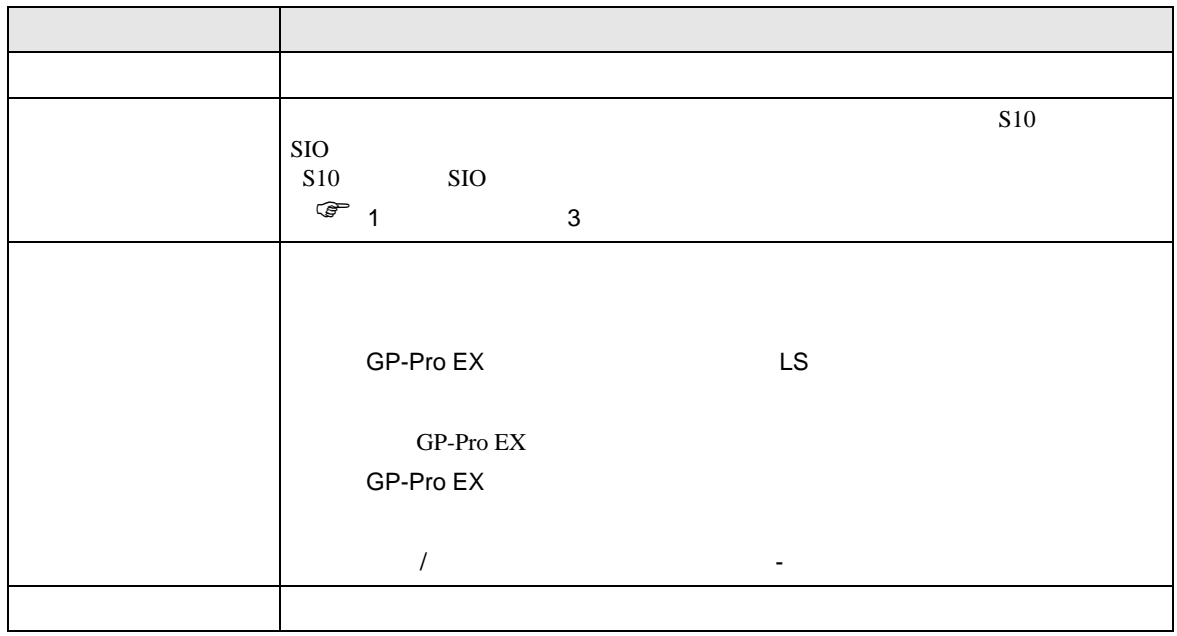

<span id="page-6-1"></span><span id="page-6-0"></span>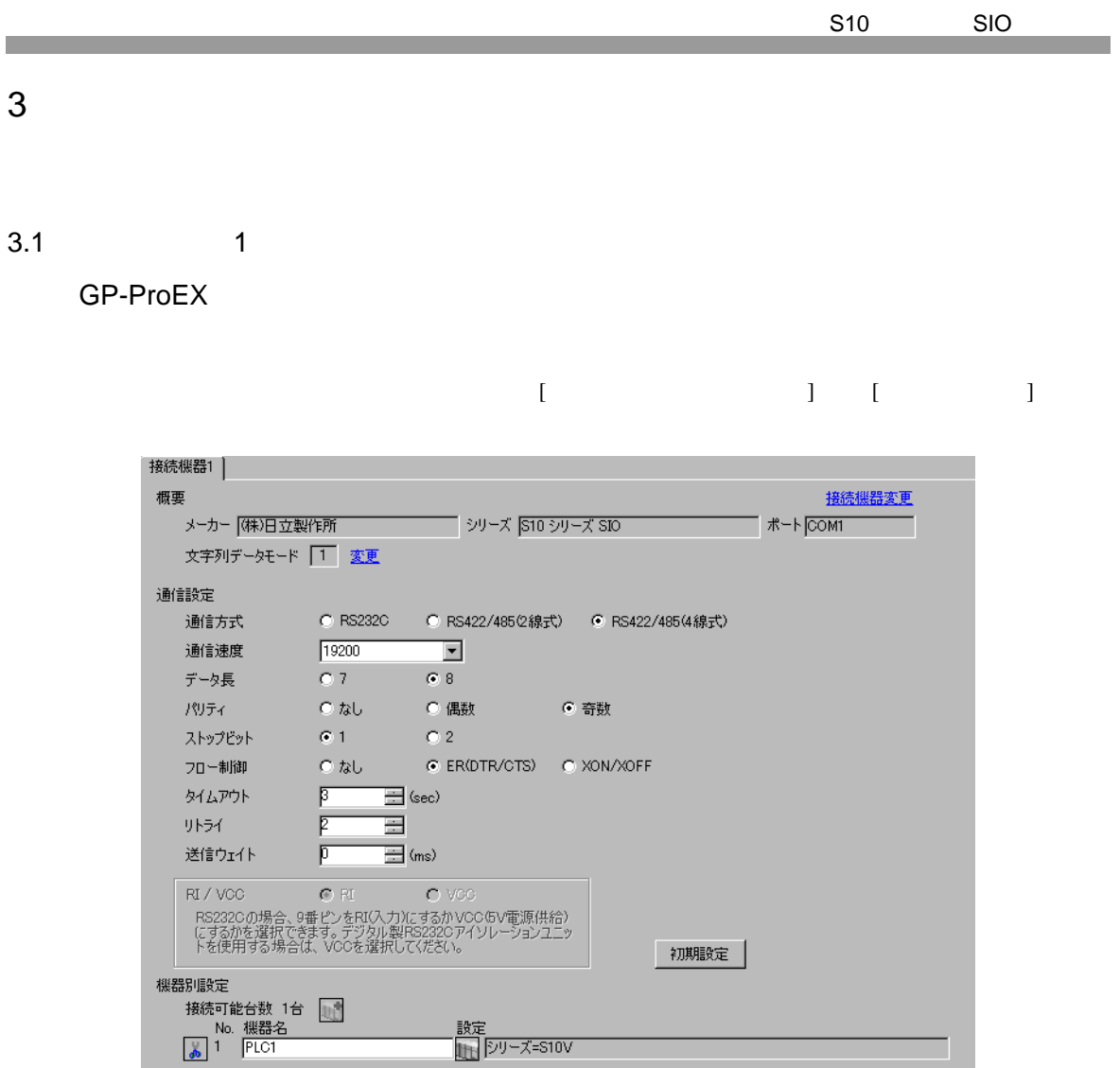

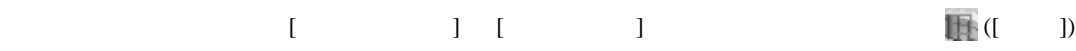

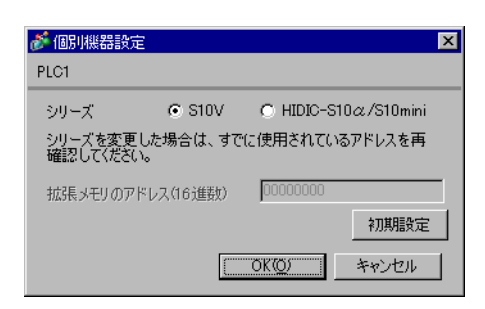

<span id="page-7-0"></span>3.2 設定例 2

GP-ProEX

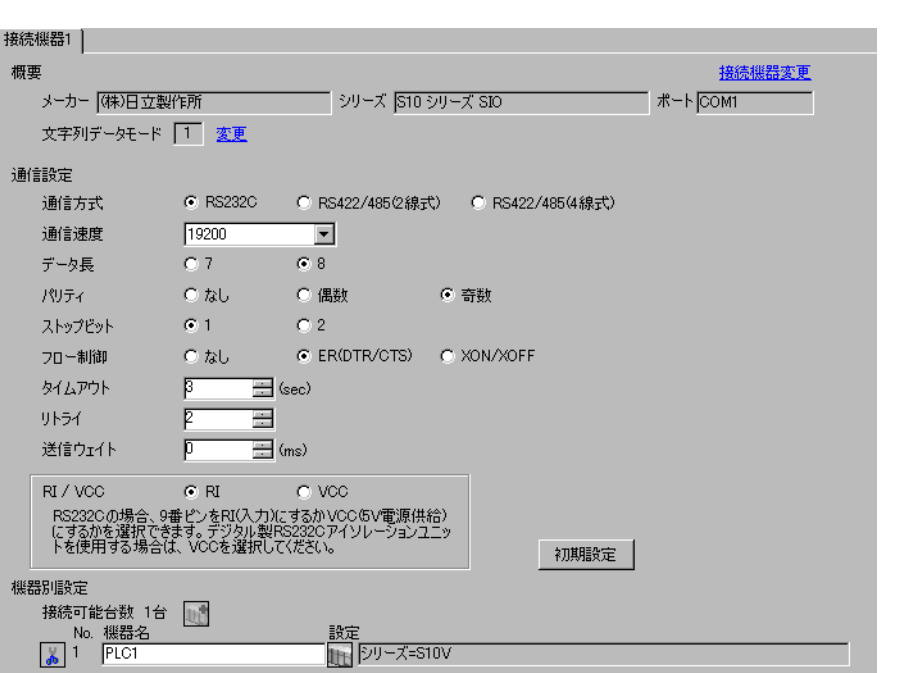

 $\begin{bmatrix} 1 & 0 & 0 \\ 0 & 0 & 1 \end{bmatrix}$   $\begin{bmatrix} 1 & 0 & 1 \\ 0 & 1 & 0 \end{bmatrix}$ 

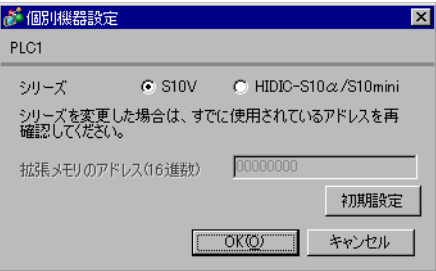

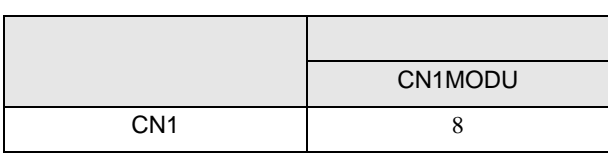

<span id="page-8-0"></span>3.3 設定例 3

GP-ProEX

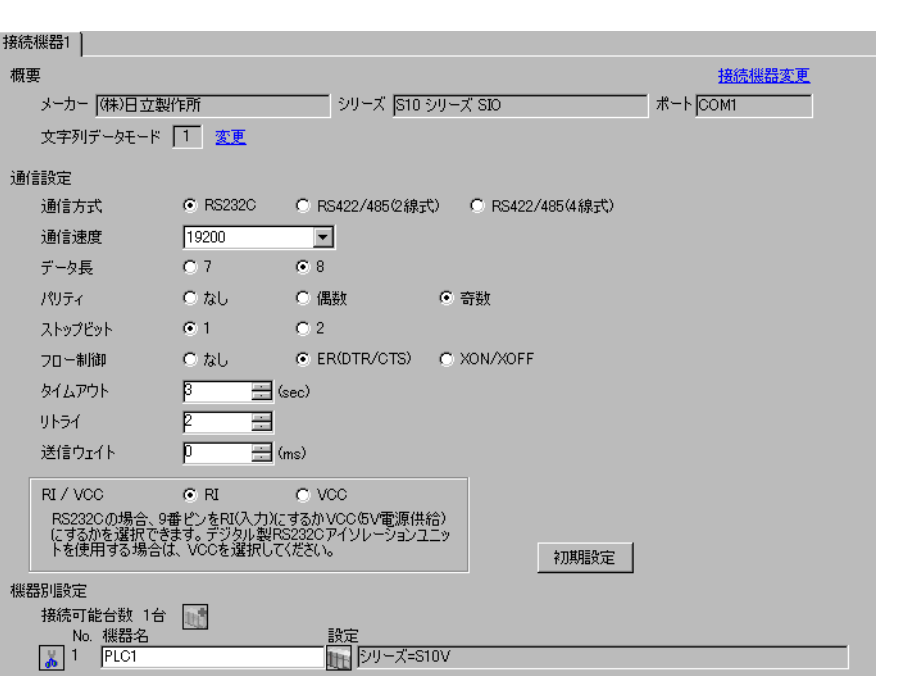

 $\begin{bmatrix} 1 & 0 & 0 \\ 0 & 0 & 1 \end{bmatrix}$   $\begin{bmatrix} 1 & 0 & 1 \\ 0 & 1 & 0 \end{bmatrix}$ 

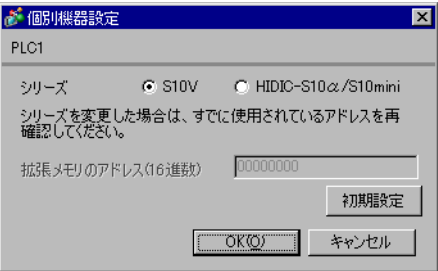

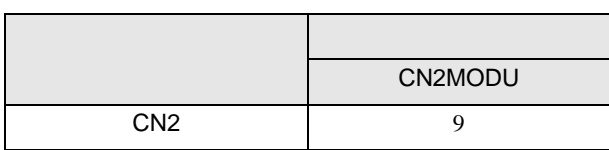

<span id="page-9-0"></span>3.4 設定例 4

GP-ProEX

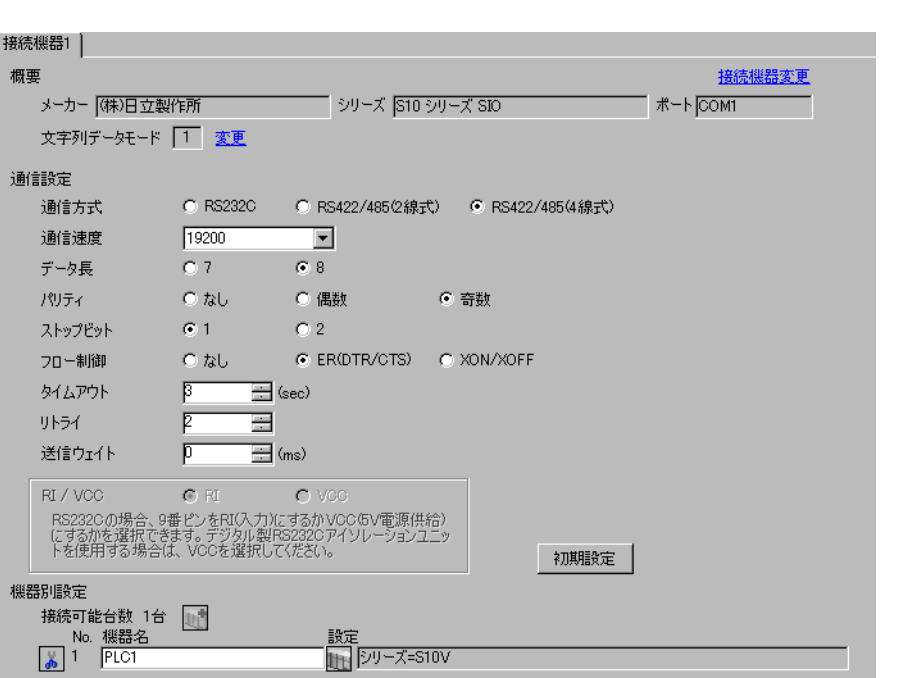

 $\begin{bmatrix} 1 & 0 & 0 \\ 0 & 0 & 1 \end{bmatrix}$   $\begin{bmatrix} 1 & 0 & 1 \\ 0 & 1 & 0 \end{bmatrix}$ 

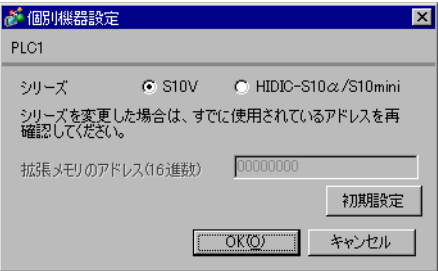

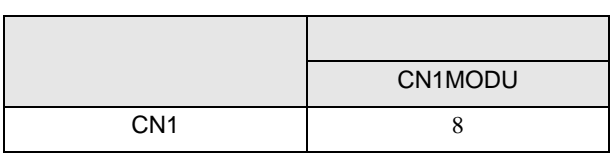

<span id="page-10-0"></span>3.5 設定例 5

GP-ProEX

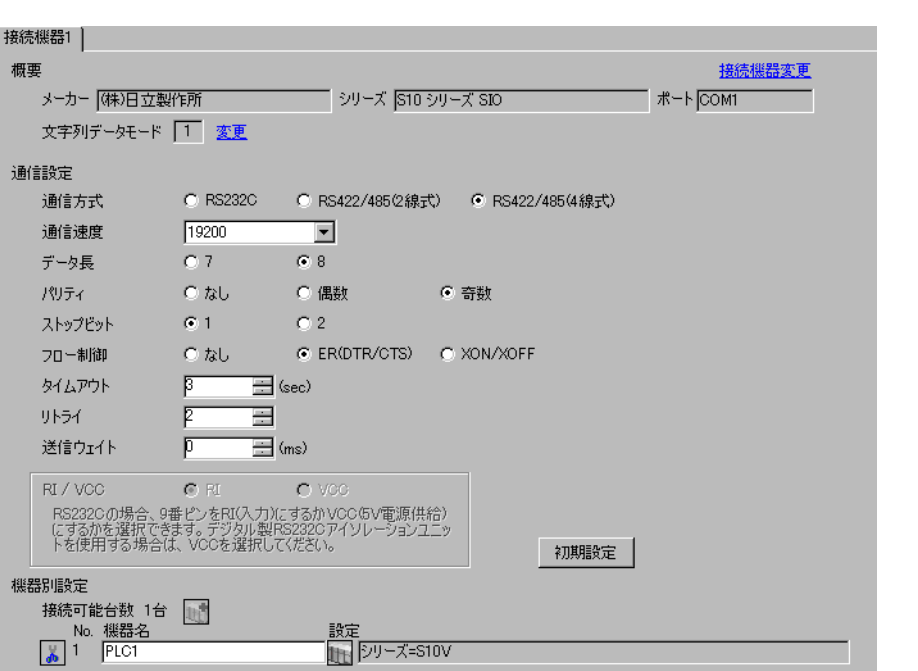

 $\begin{bmatrix} 1 & 0 & 0 \\ 0 & 0 & 1 \end{bmatrix}$   $\begin{bmatrix} 1 & 0 & 1 \\ 0 & 1 & 0 \end{bmatrix}$ 

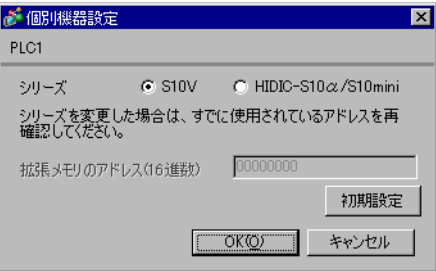

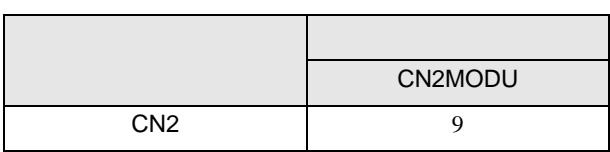

<span id="page-11-0"></span>3.6 設定例 6

GP-ProEX

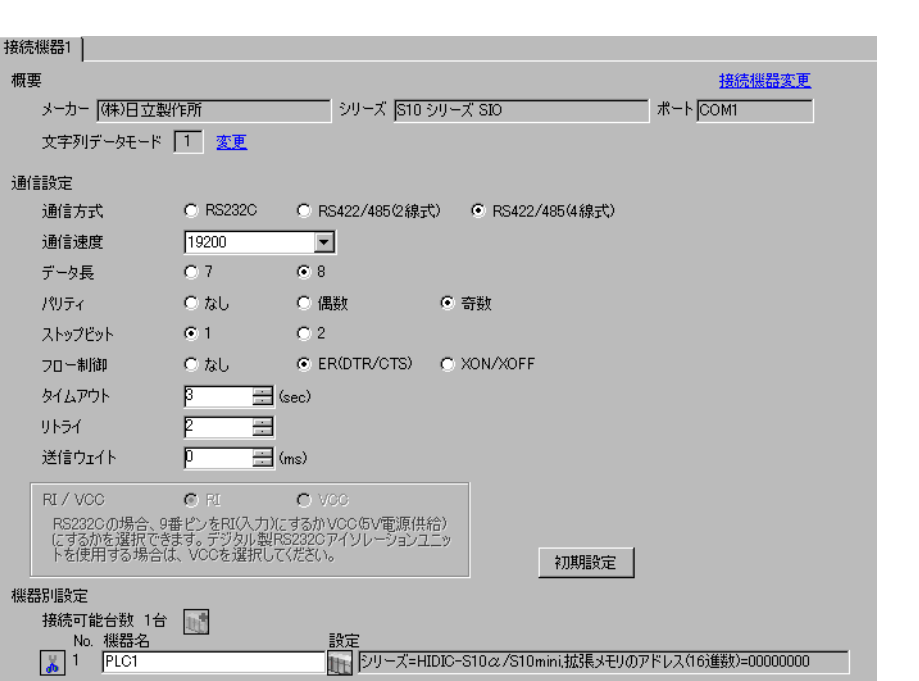

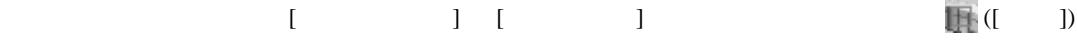

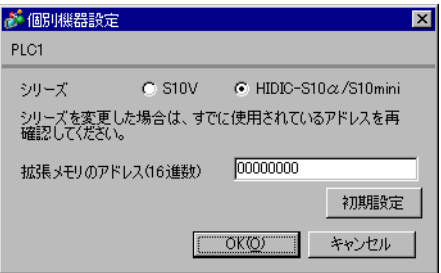

<span id="page-12-0"></span>3.7 設定例 7

GP-ProEX

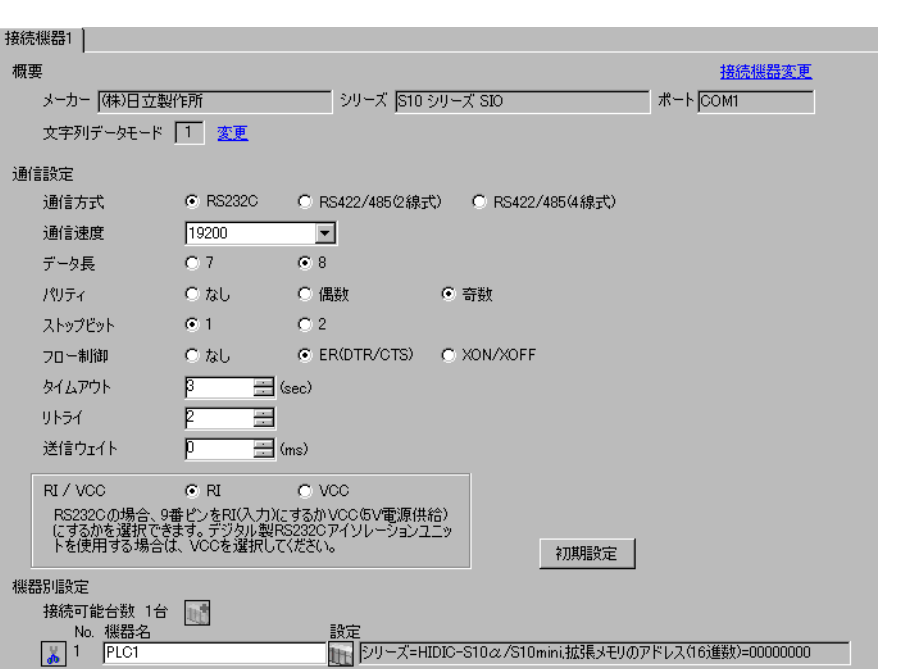

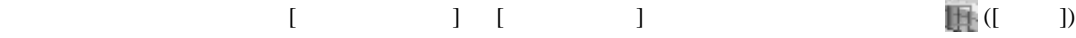

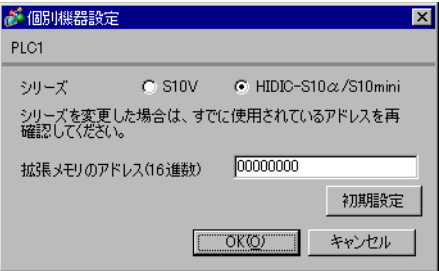

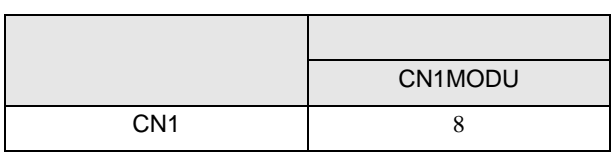

<span id="page-13-0"></span>3.8 設定例 8

GP-ProEX

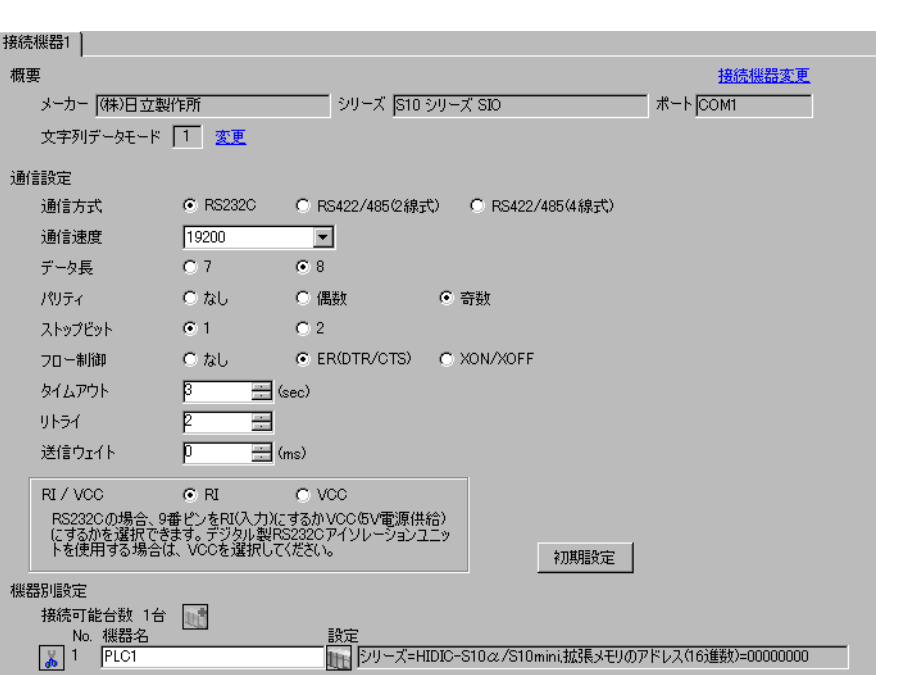

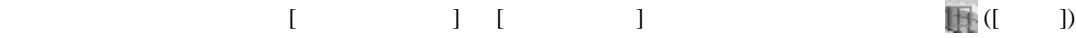

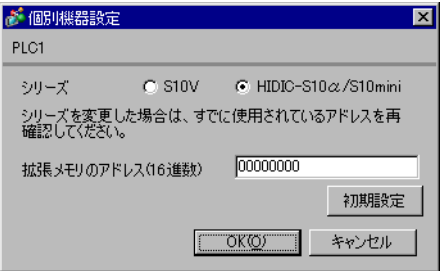

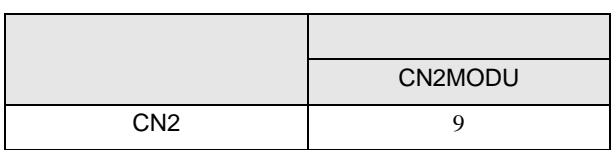

<span id="page-14-0"></span>3.9 設定例 9

GP-ProEX

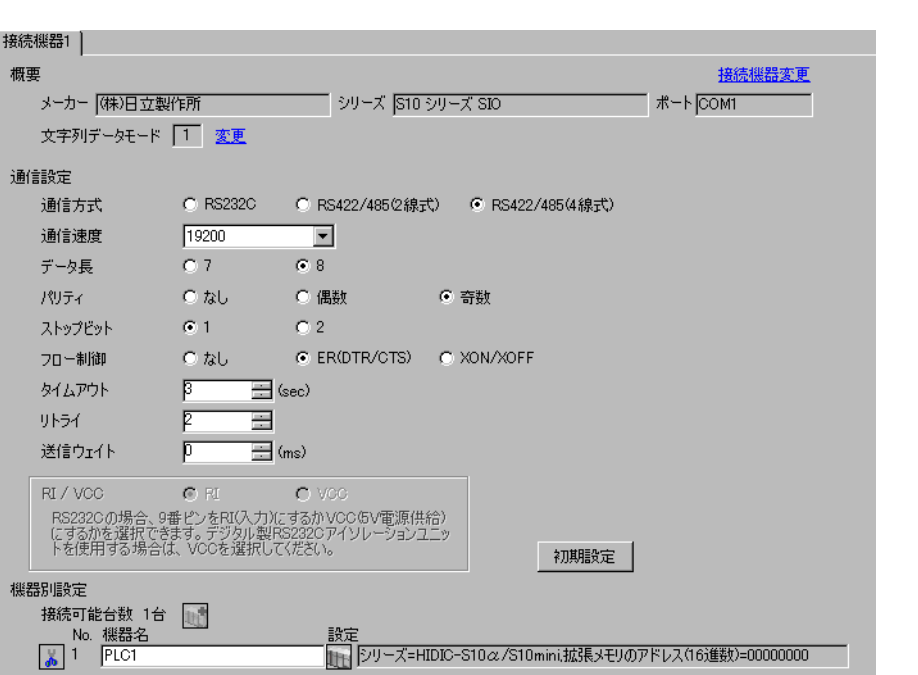

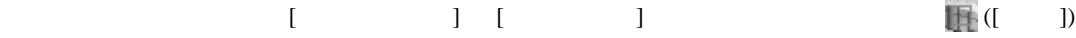

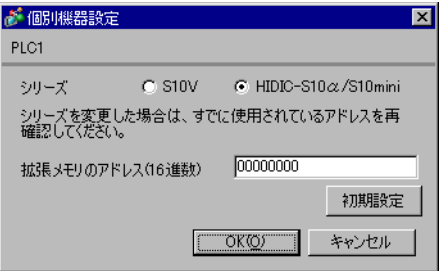

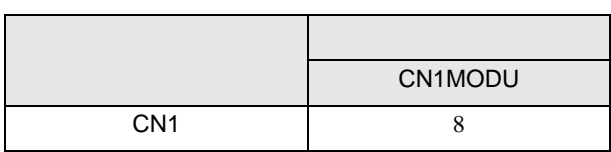

<span id="page-15-0"></span>3.10 設定例 10

GP-ProEX

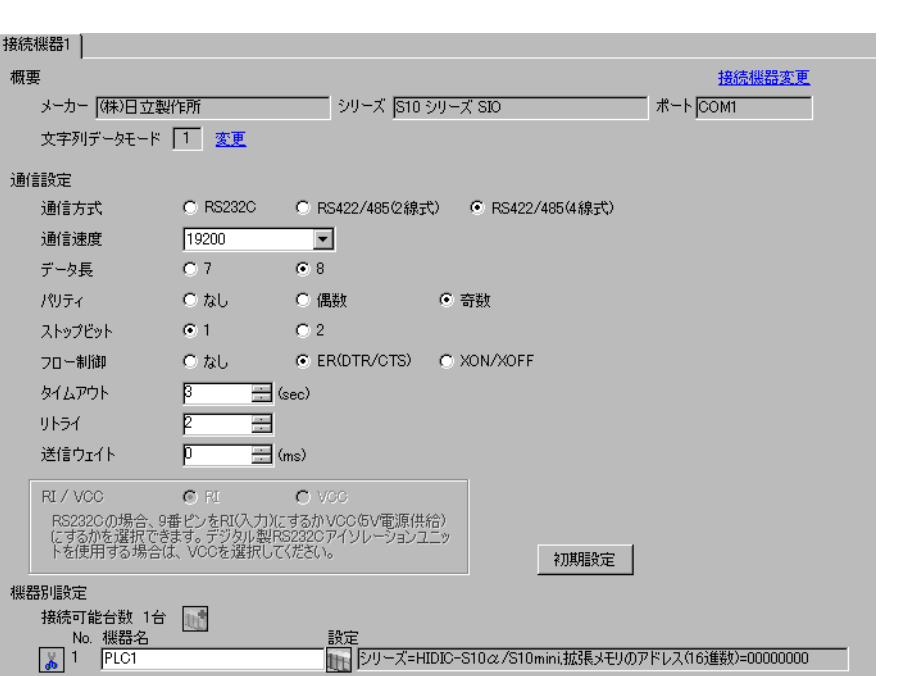

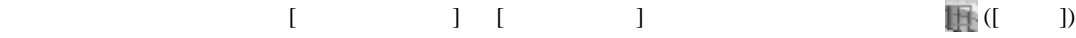

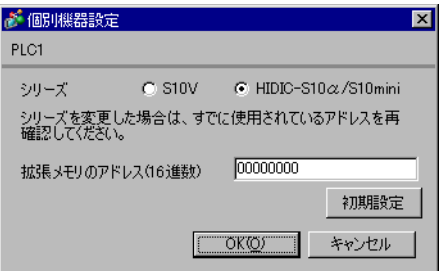

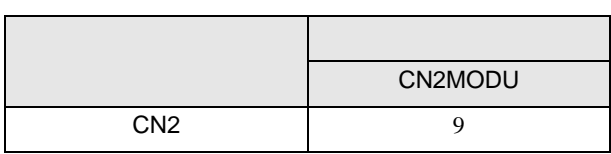

<span id="page-16-0"></span>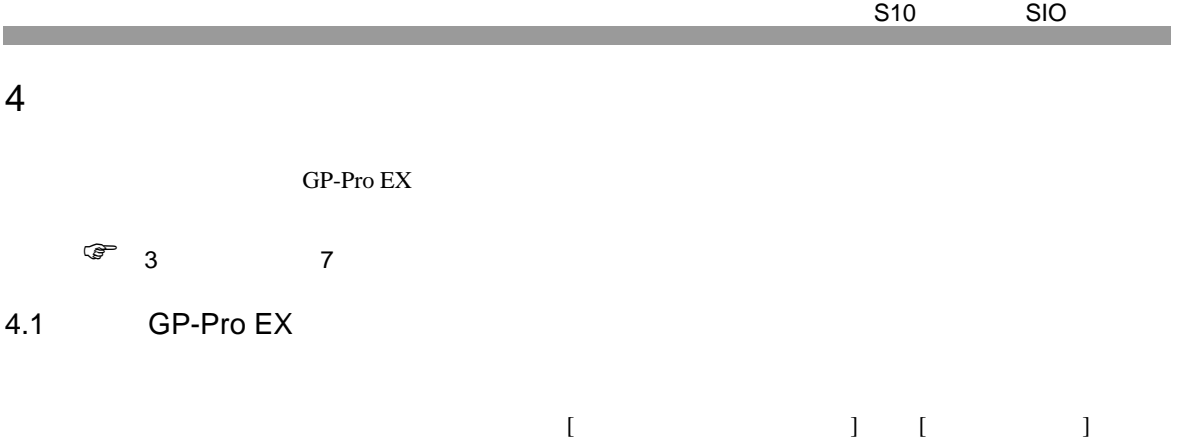

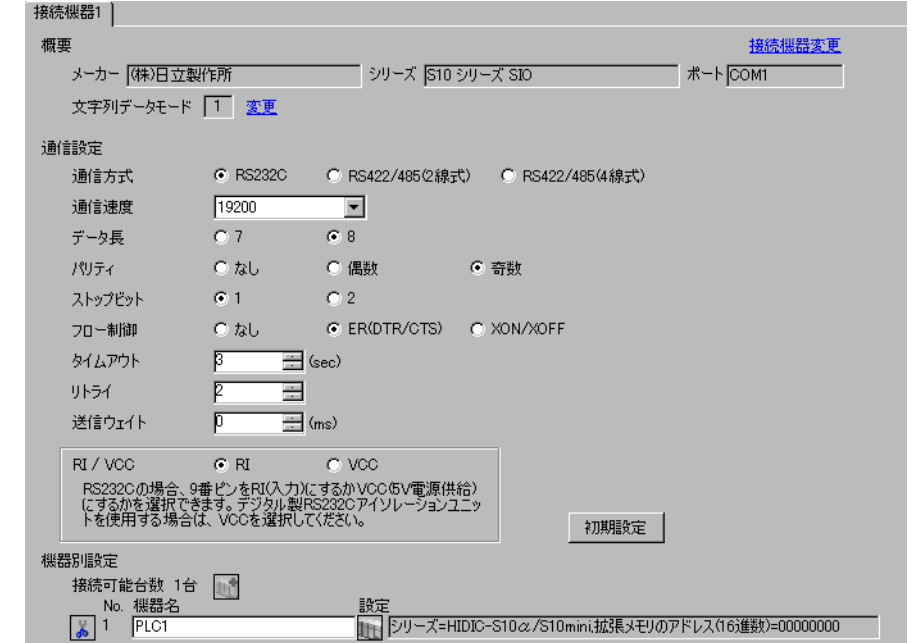

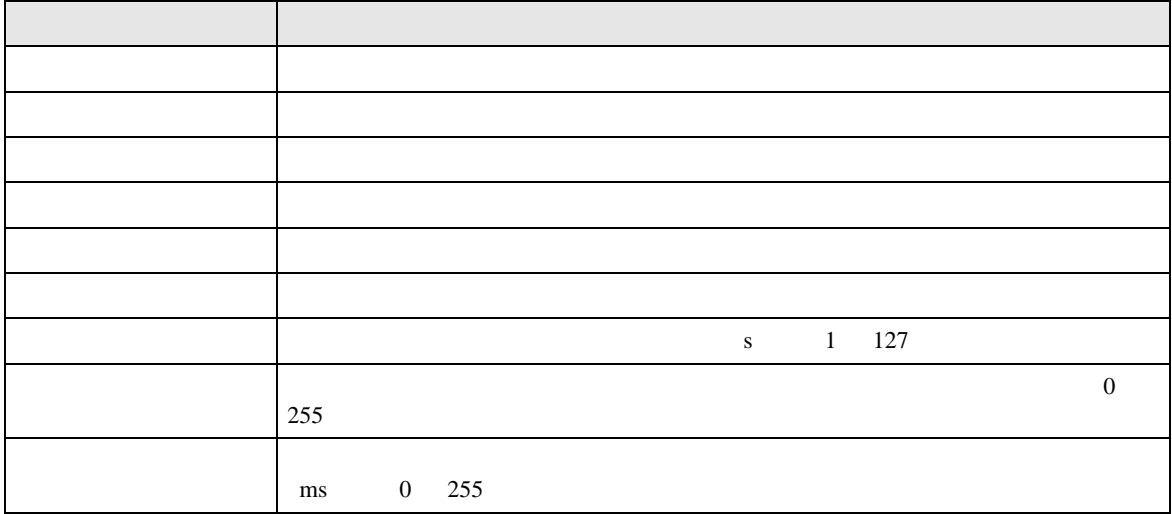

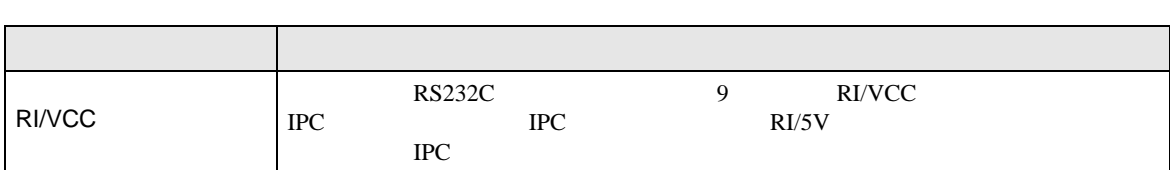

<span id="page-17-0"></span>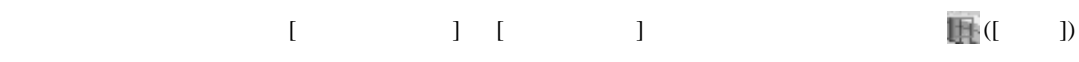

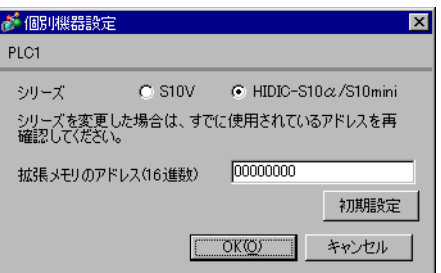

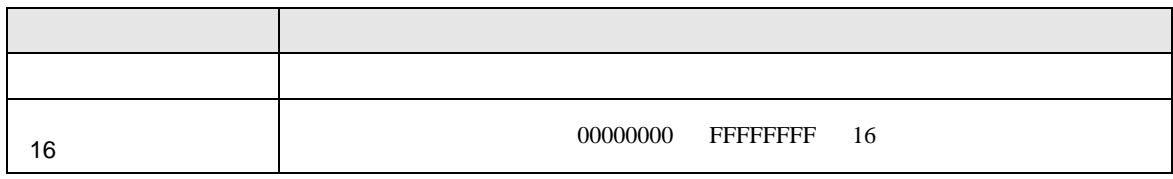

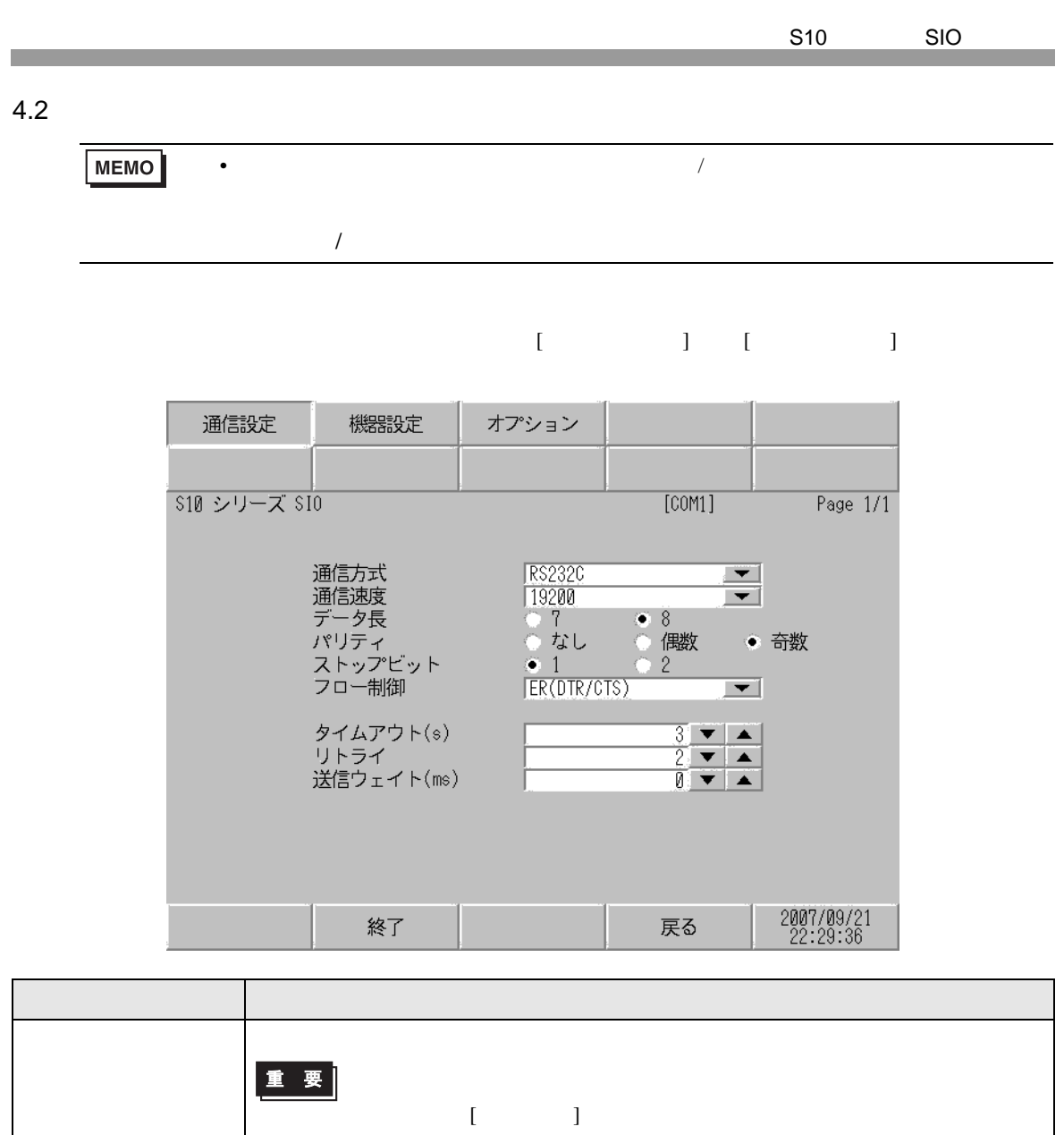

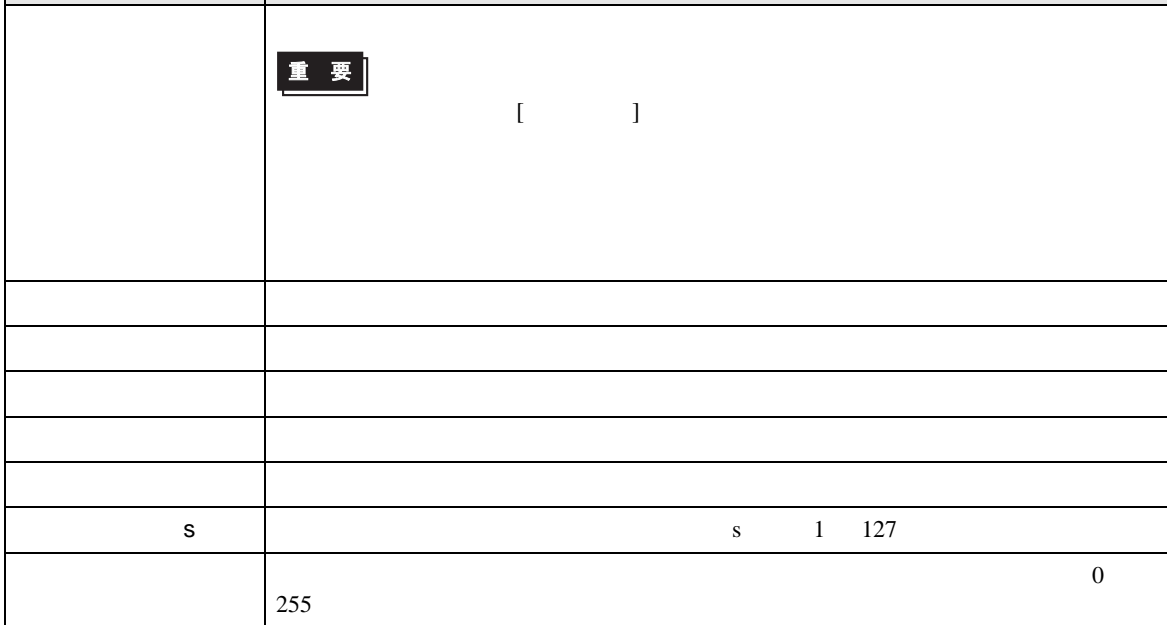

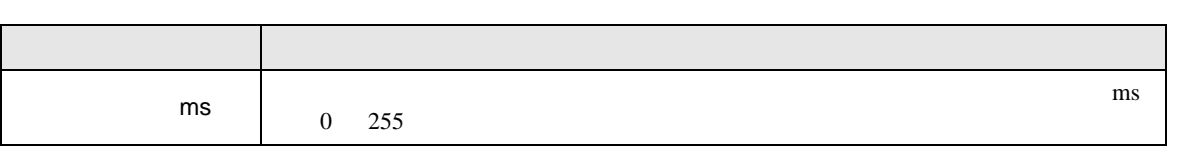

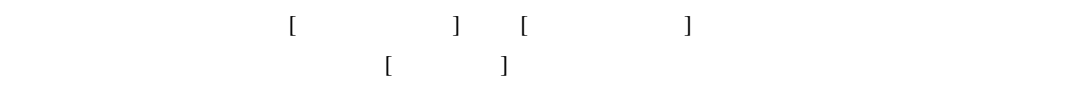

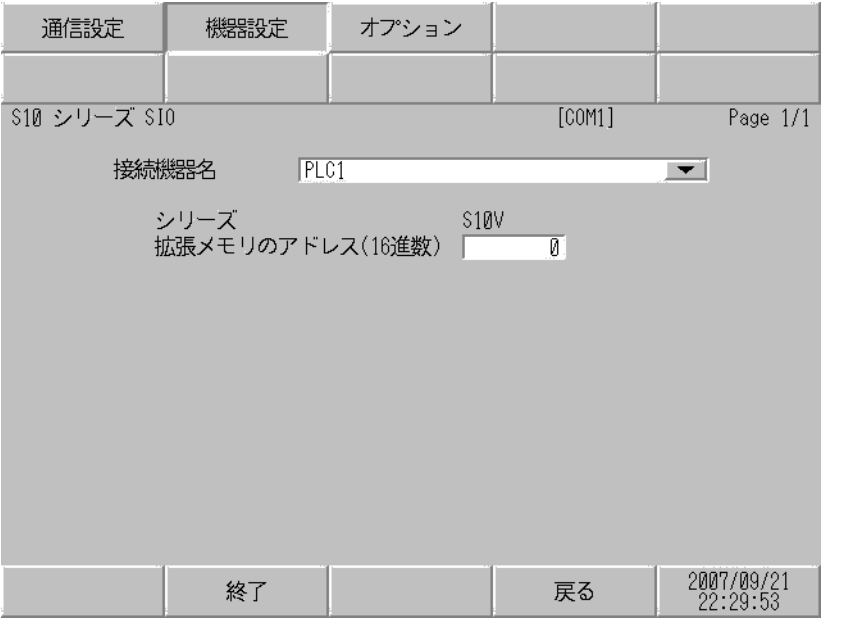

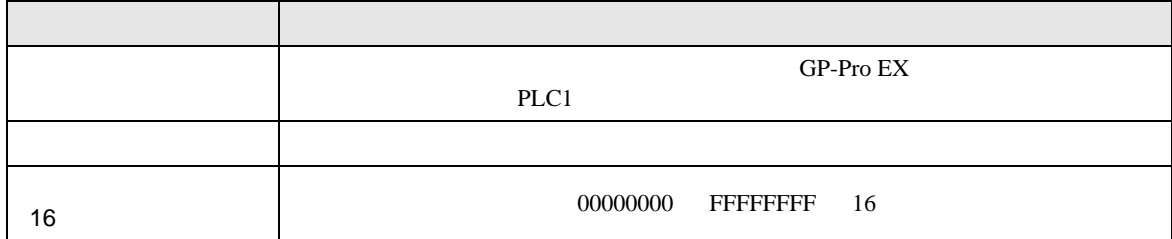

٦

$$
\begin{bmatrix} & & & 1 & & 1 & & 1 \\ & & & & 1 & & & 1 \\ & & & & & 1 & & & \end{bmatrix}
$$

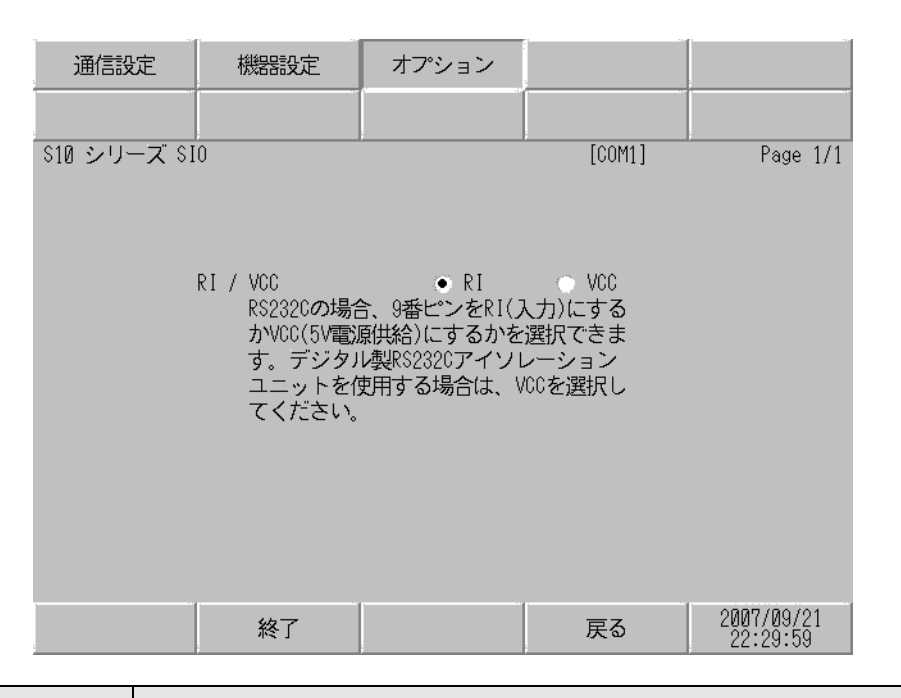

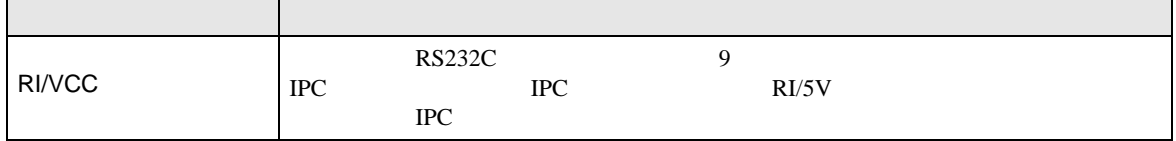

Г

<span id="page-21-0"></span>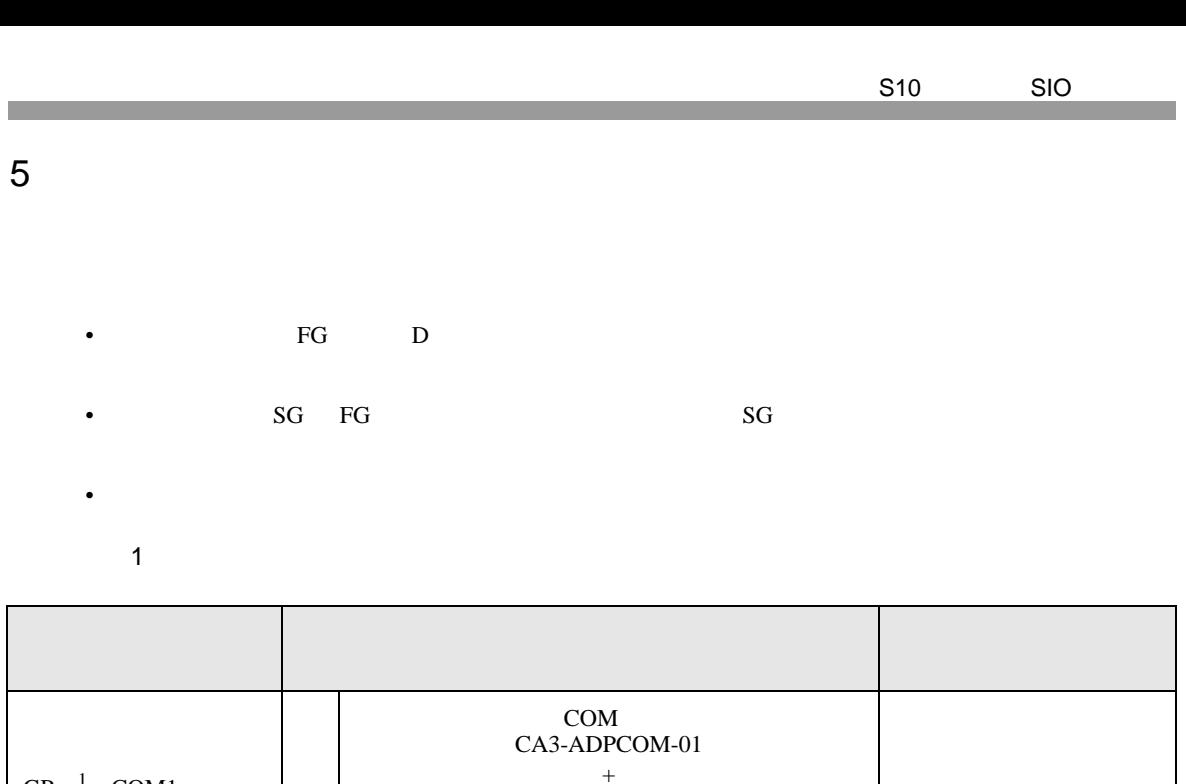

CA3-ADPTRM-01 +

CA4-ADPONL-01  $+$ 

CA3-ADPTRM-01  $+$ 

CA4-ADPONL-01 +

• RD-H RD-L  $100\Omega$  LPU LQE565

B and the contract of the contract of the contract of the contract of the contract of the contract of the contract of the contract of the contract of the contract of the contract of the contract of the contract of the cont

500m

<span id="page-21-1"></span> $GP$ <sup>1</sup> COM1 AGP-3302B COM2  $ST<sup>2</sup>$  COM2 IPC <sup>3</sup>

GP <sup>4</sup> COM2

1 AGP-3302B GP

**MEMO** 

2 AST-3211A AST-3302B ST

A

C

 $\mathbf D$ 

3 RS-422/485(4 ) COM  $\qquad \qquad$  COM 4  $\bigcup_{\text{COM}}$ 

4 GP-3200  $AGP-3302B$  GP

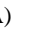

CA3-ADPTRM-01

A) COM CA3-ADPCOM-01

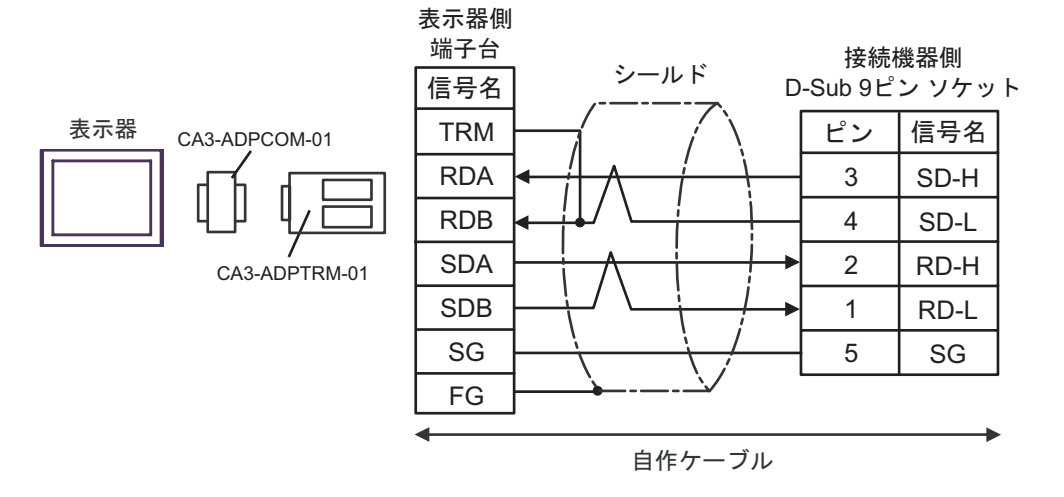

 $B)$ 

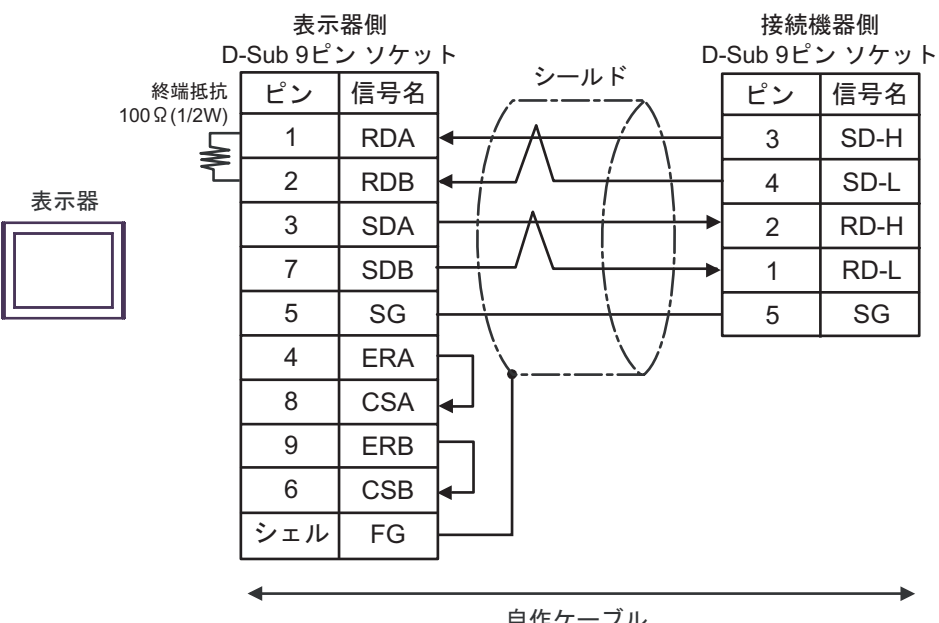

自作ケーブル

C)  $CA4$ -ADPONL-01

CA3-ADPTRM-01

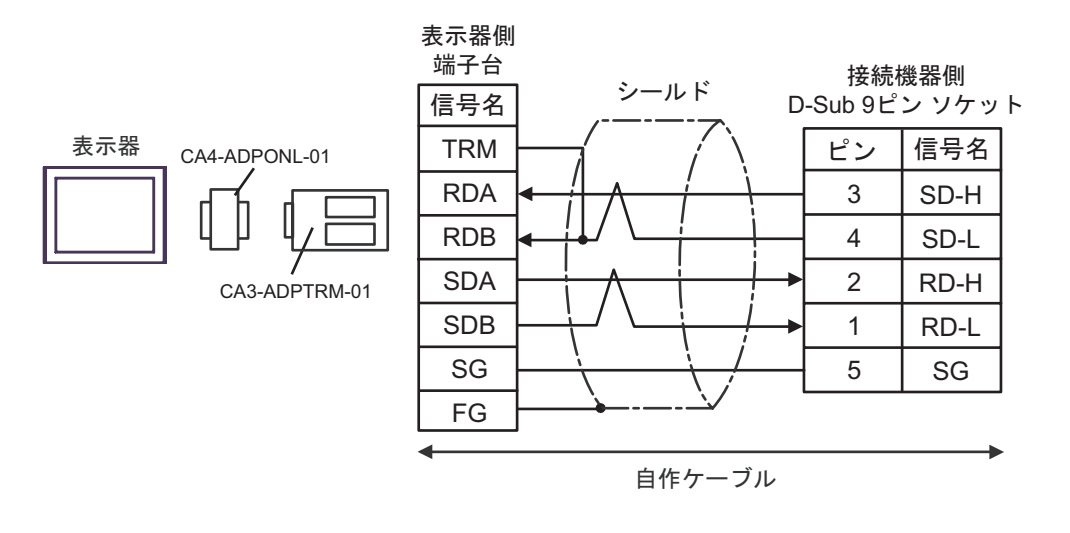

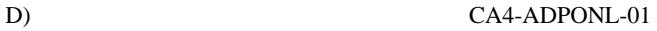

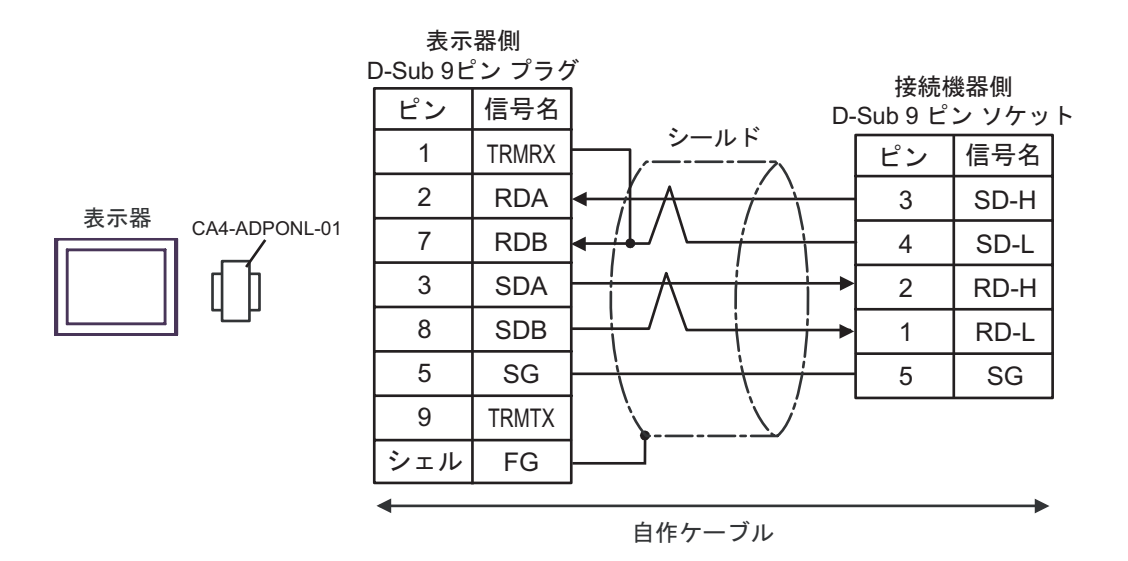

2

<span id="page-24-0"></span>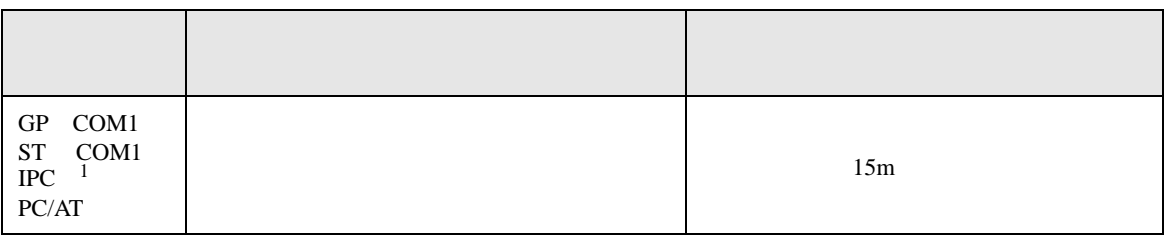

1 RS-232C で通信できる COM ポートのみ使用できます。 ) IPC COM [ポートについて](#page-3-0) <sup>4</sup> ページ)

表示器

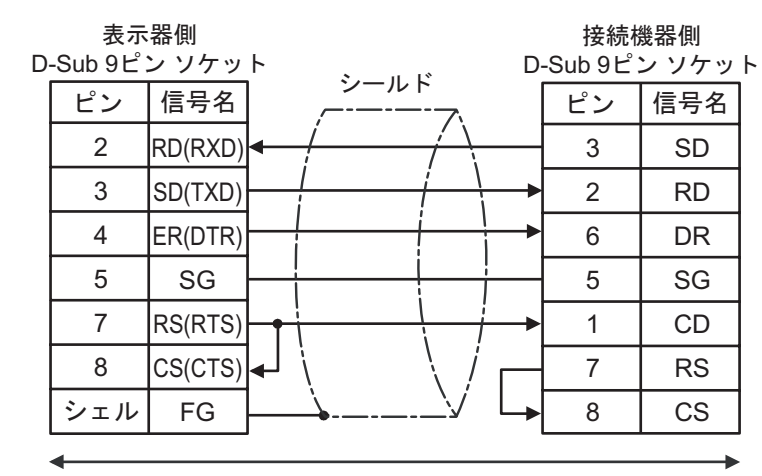

自作ケーブル

S10 SIO

結線図 3

<span id="page-25-0"></span>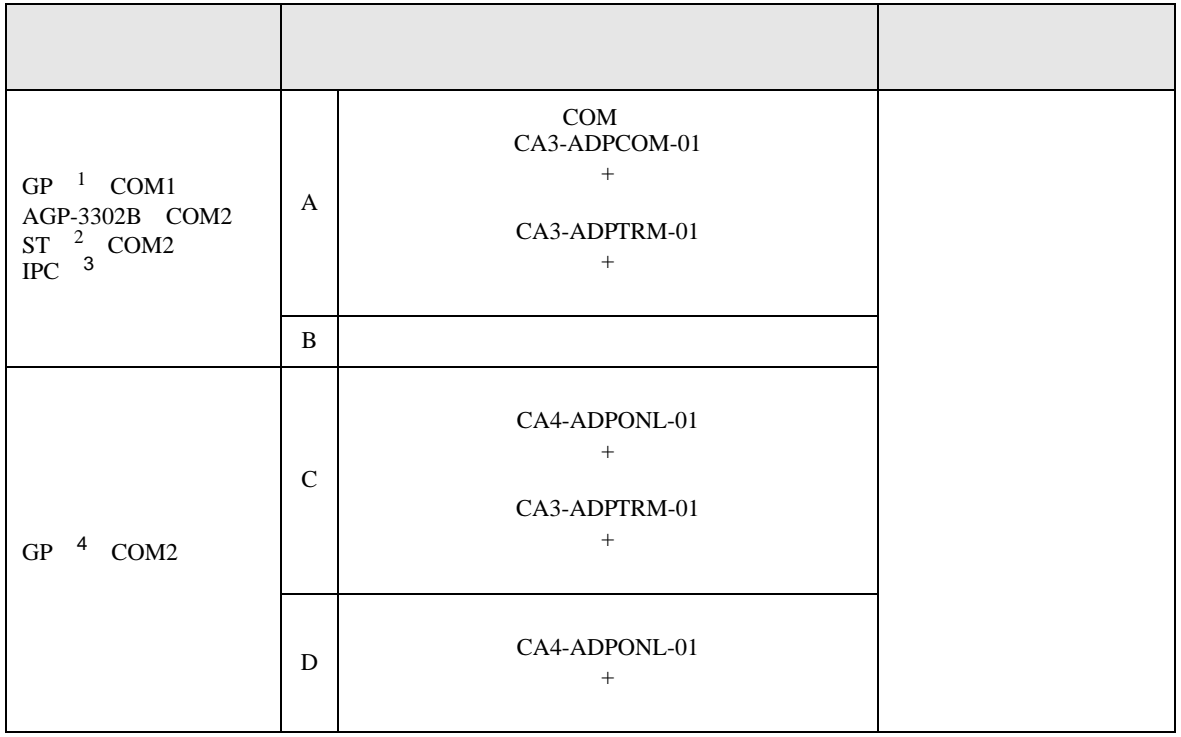

1 AGP-3302B GP

- 2 AST-3211A AST-3302B ST
- 3 RS-422/485(4 ) COM  $\qquad \qquad \overline{\mathcal{F}}$  IPC COM 4
- *C* IPC COM
- 4 GP-3200  $AGP-3302B$  GP
	- A) COM CA3-ADPCOM-01 CA3-ADPTRM-01

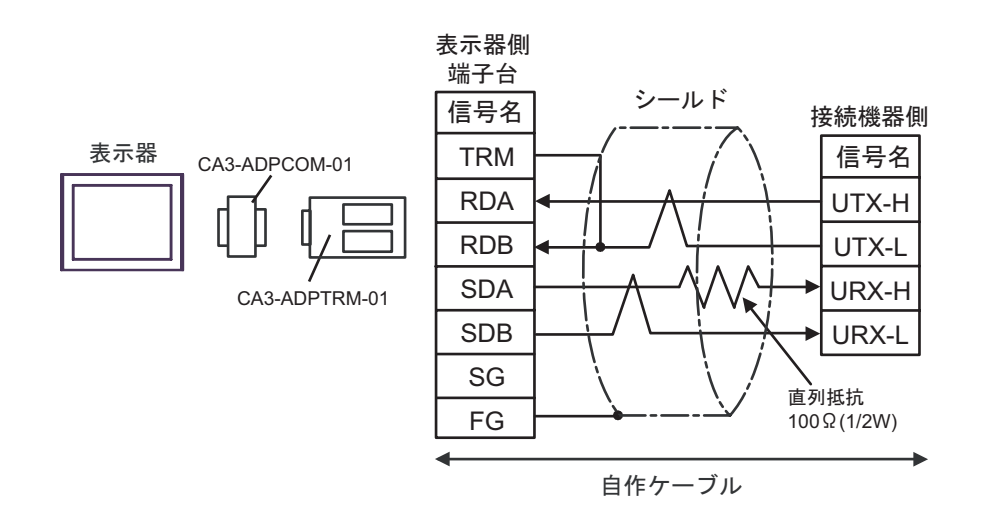

 $B)$ 

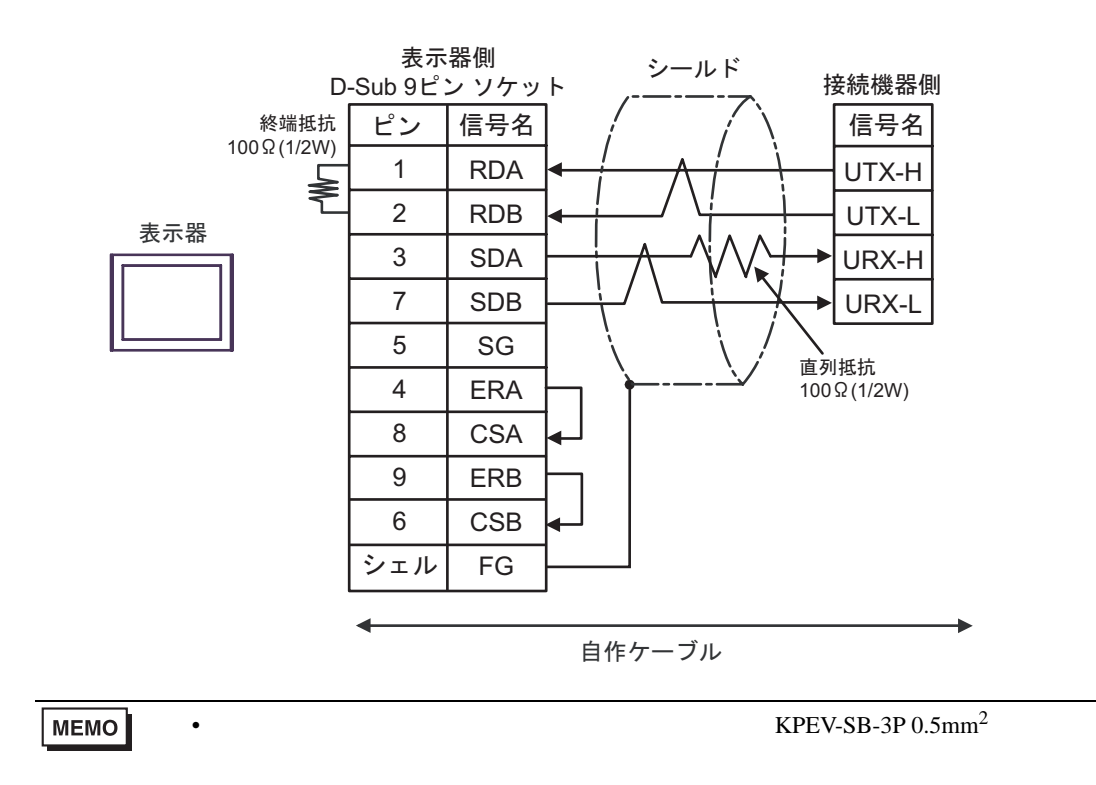

C)  $CA4$ -ADPONL-01

CA3-ADPTRM-01

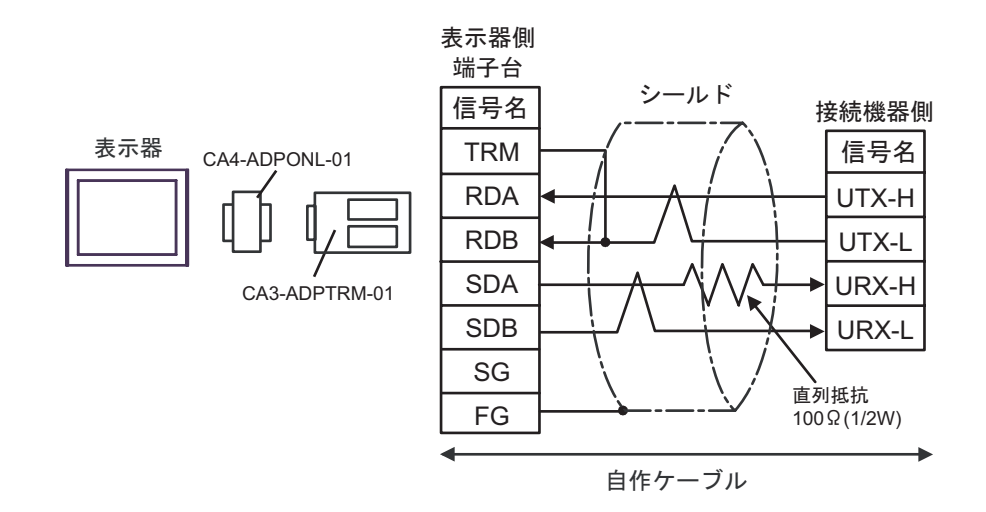

D) CA4-ADPONL-01

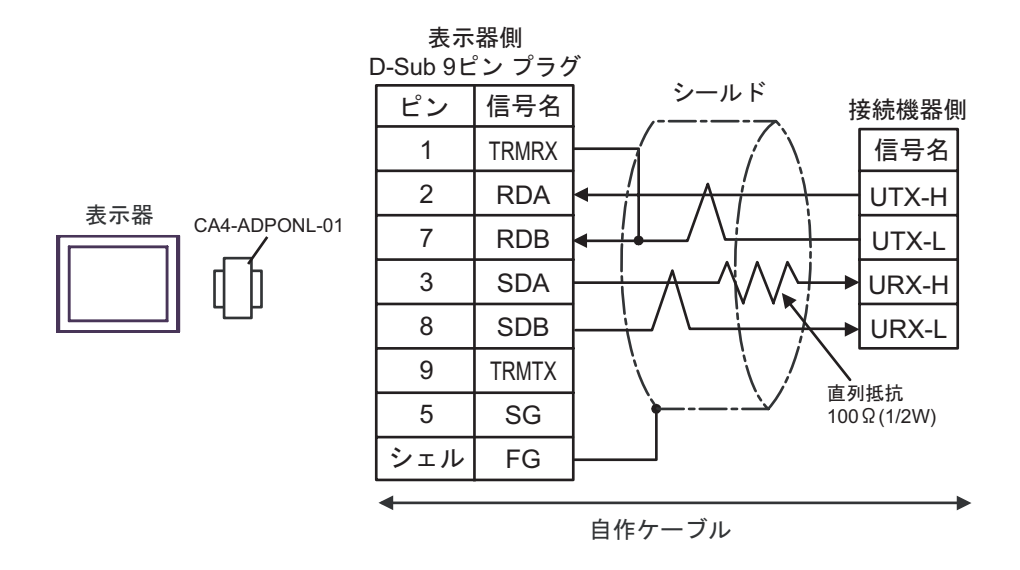

<span id="page-28-0"></span>6 to the contract of the contract of the contract of the contract of the contract of the contract of the contra<br>The contract of the contract of the contract of the contract of the contract of the contract of the contract o

#### 6.1 S10V

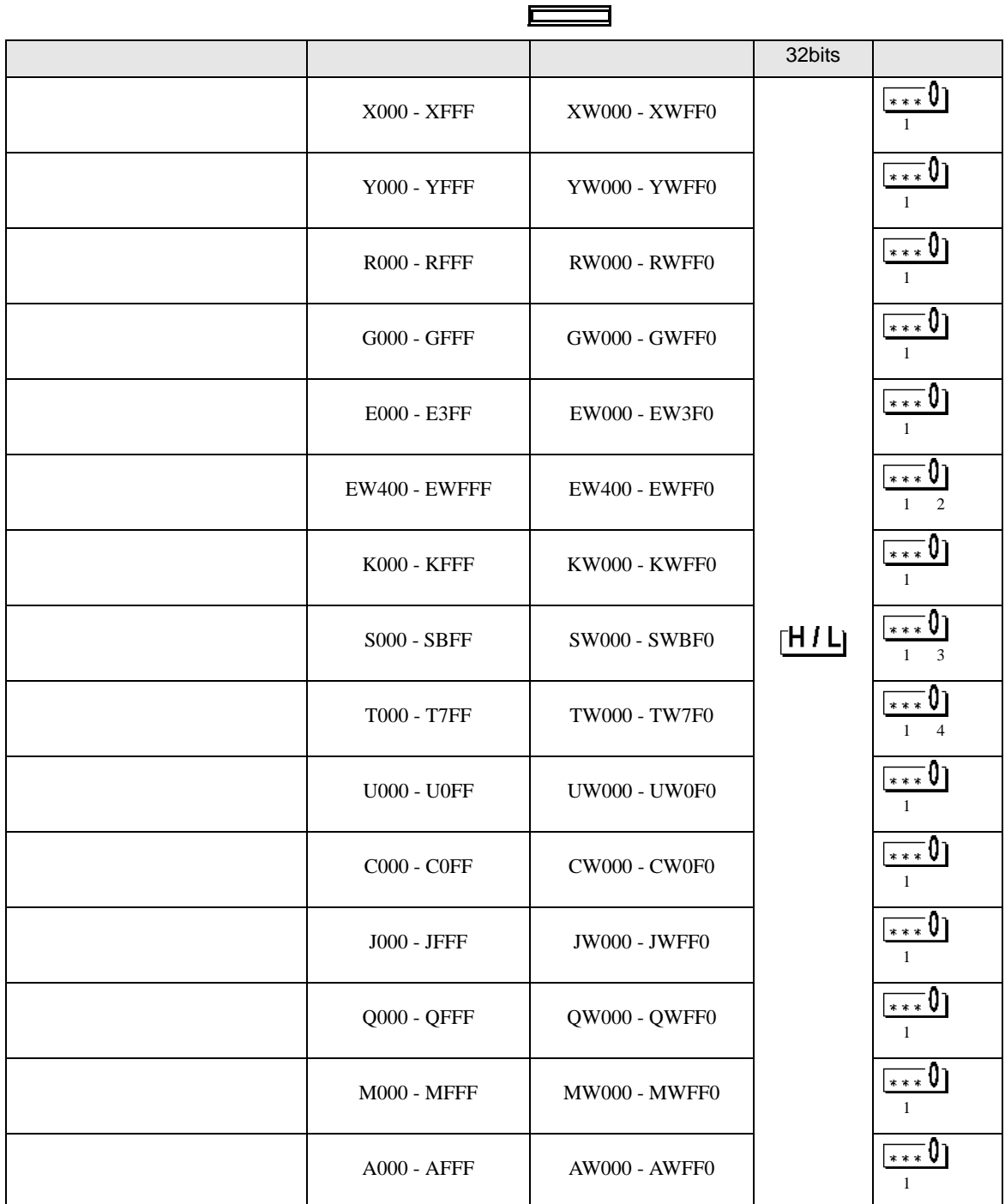

ś

Е

<span id="page-29-2"></span><span id="page-29-1"></span><span id="page-29-0"></span>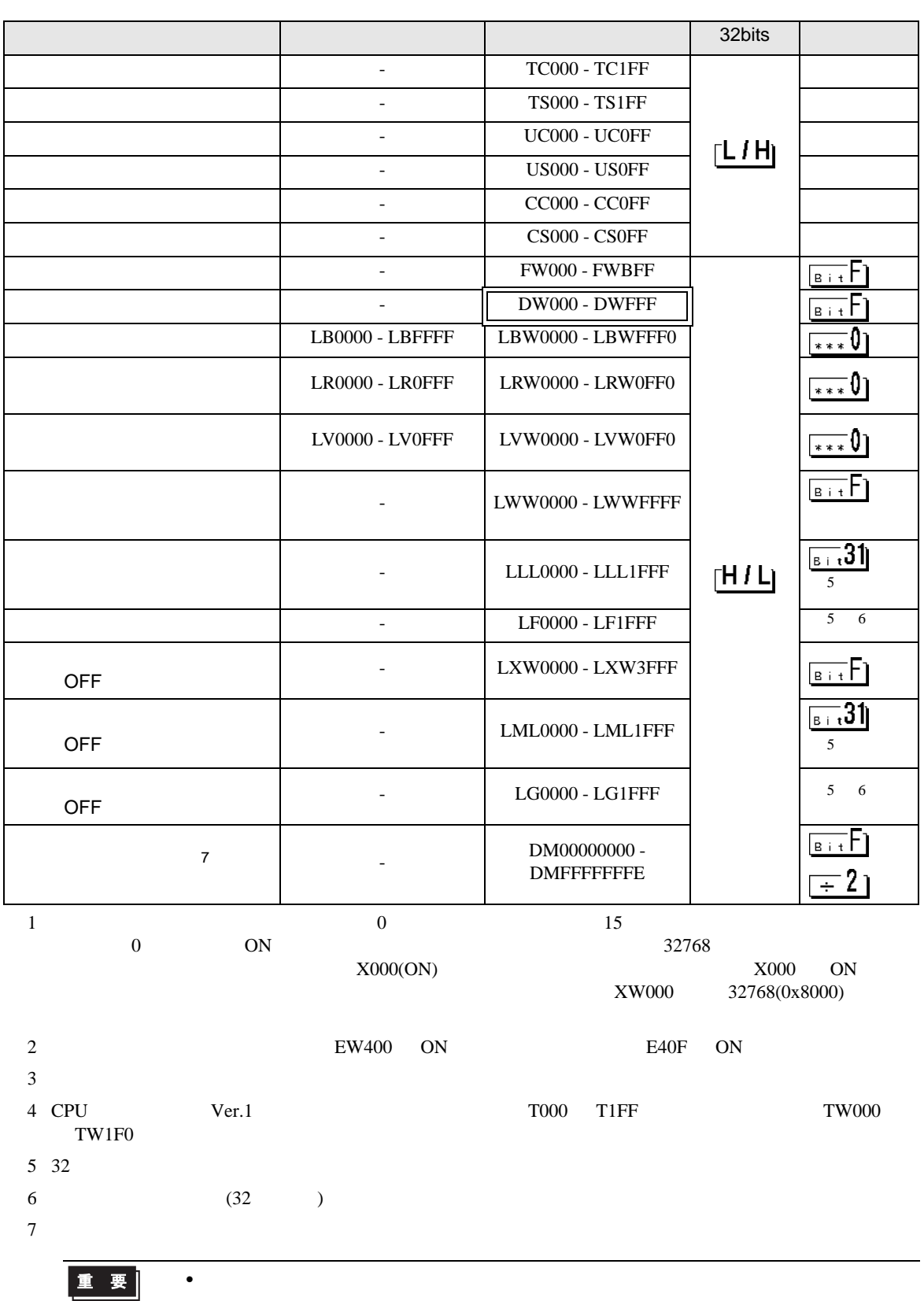

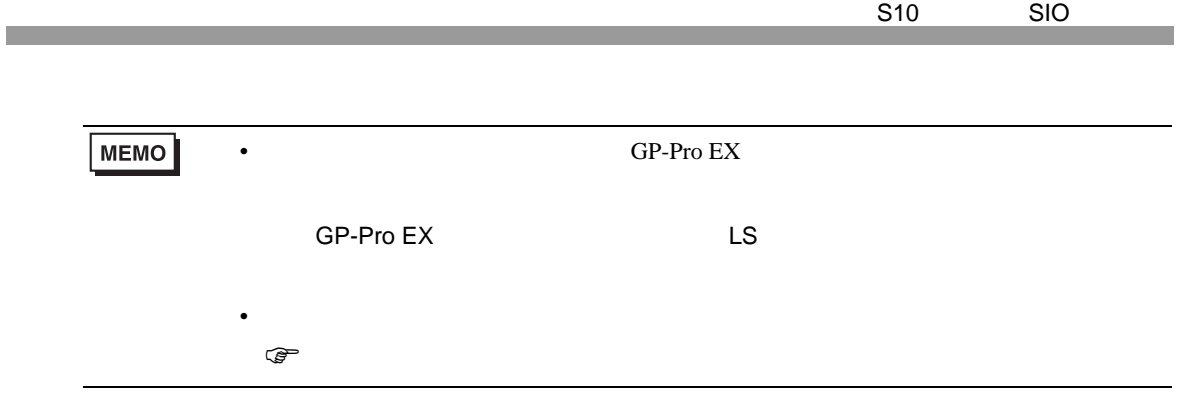

#### 6.2  $HIDIC-S10\alpha$

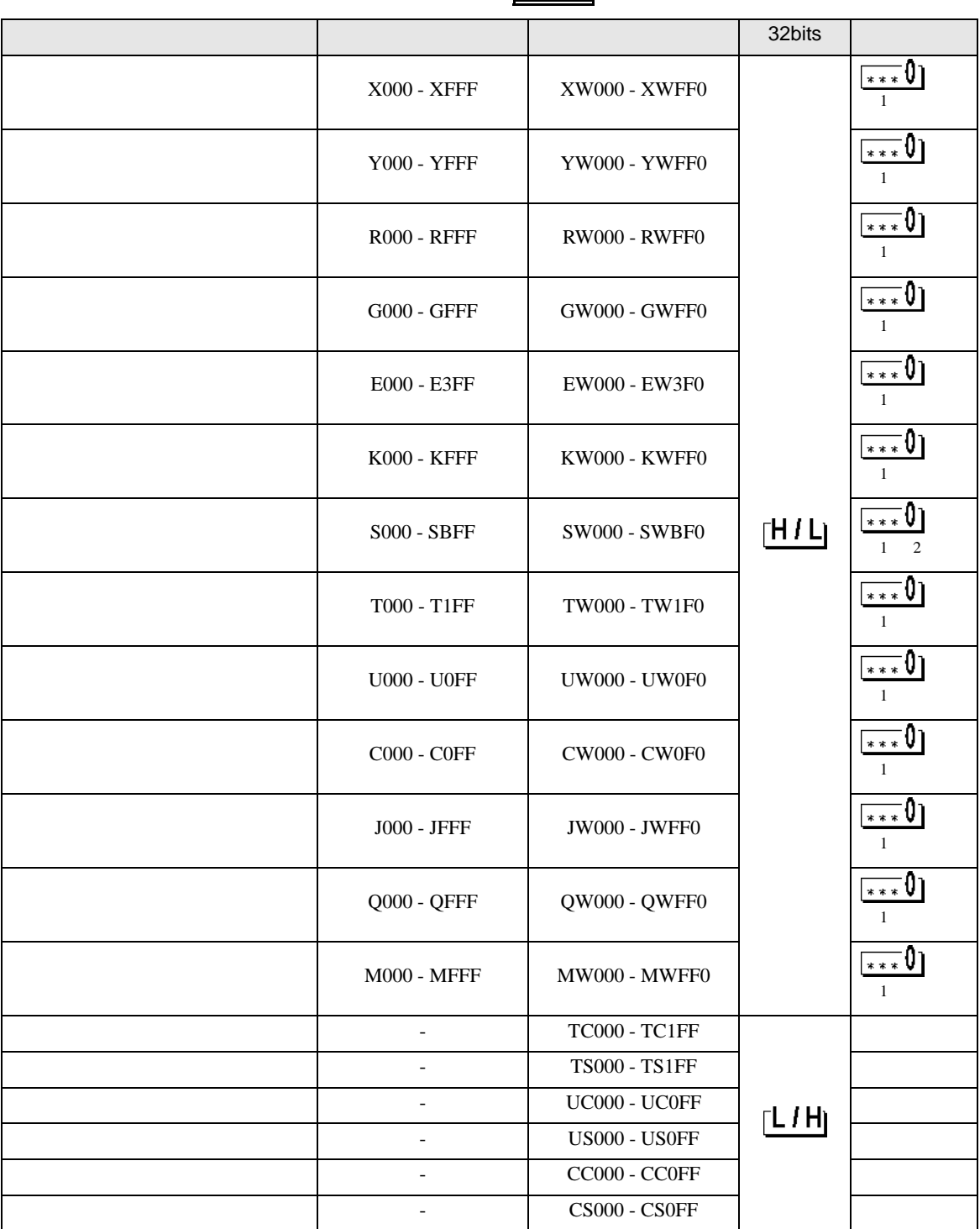

 $\blacksquare$ 

S10 SIO

<span id="page-32-0"></span>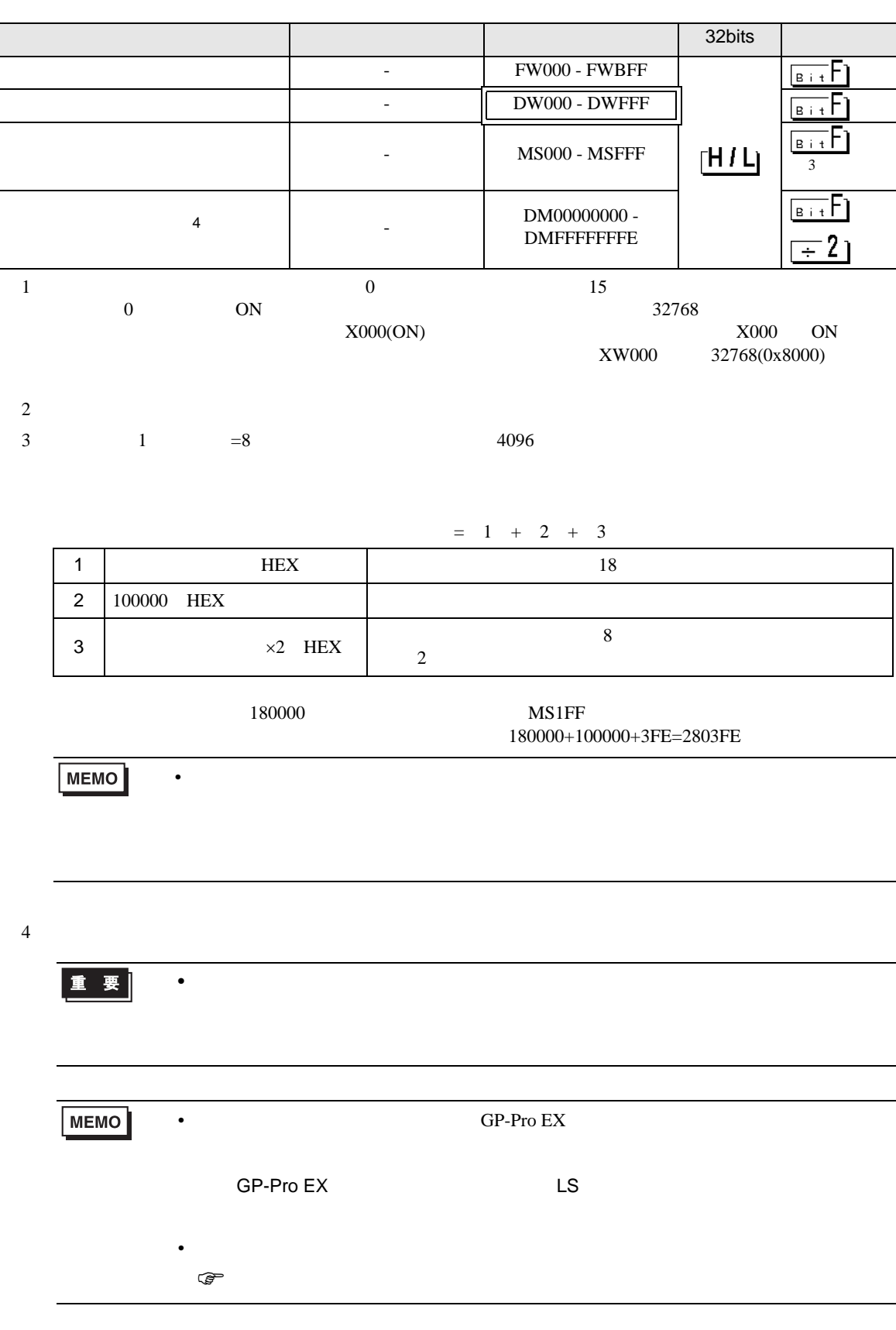

## 6.3 S10mini

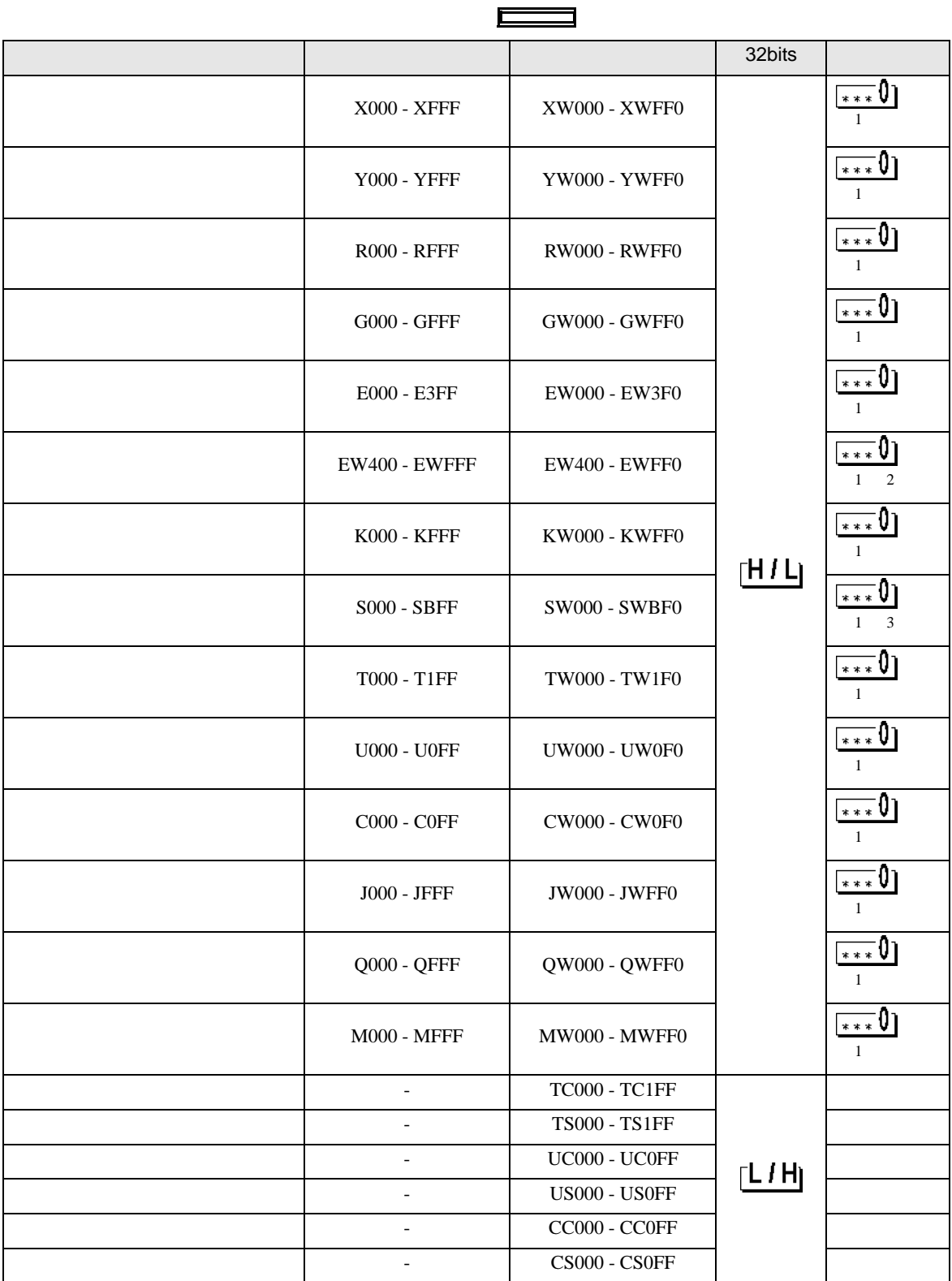

S10 SIO

<span id="page-34-0"></span>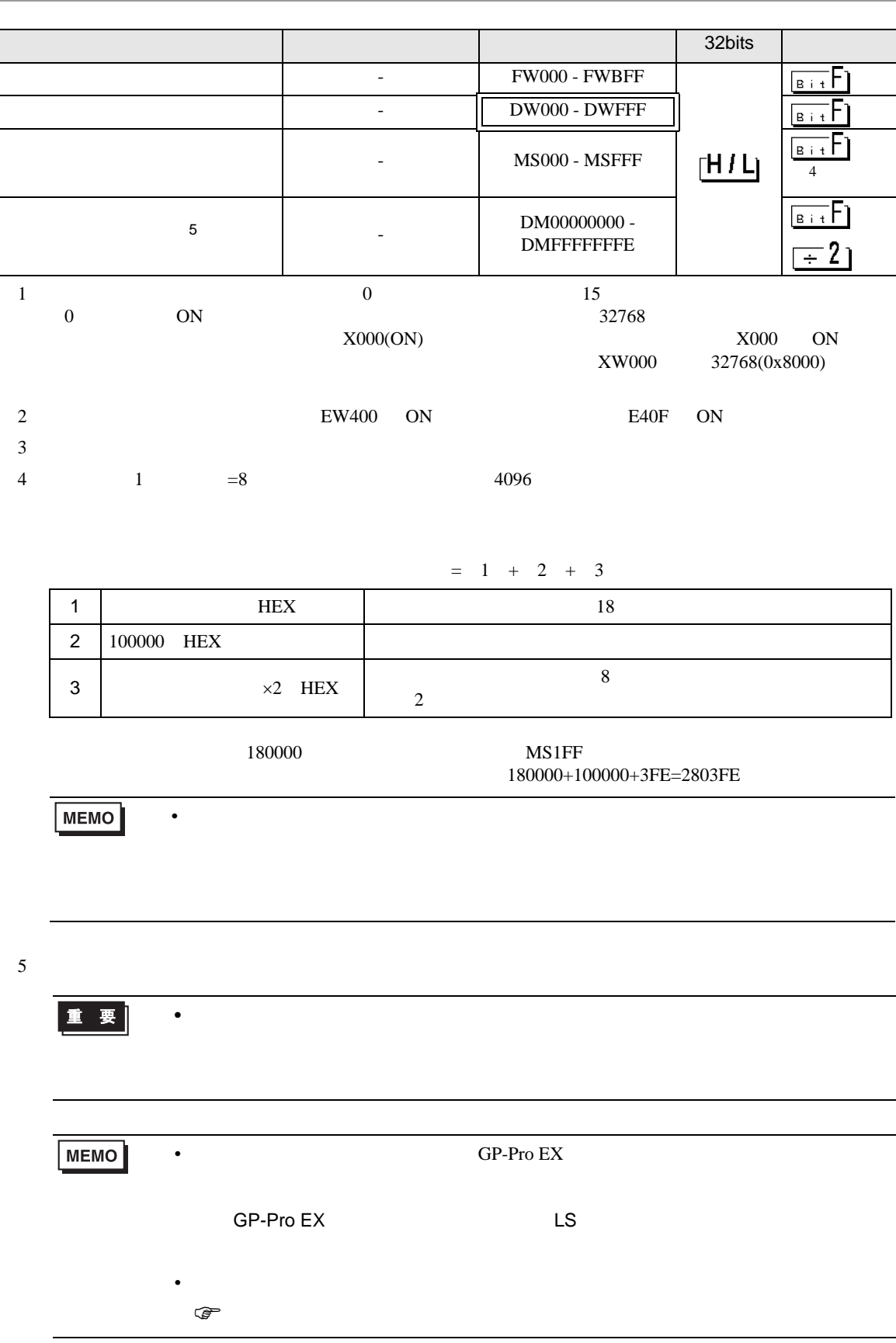

<span id="page-35-0"></span> $7$ 

### 7.1 S10V

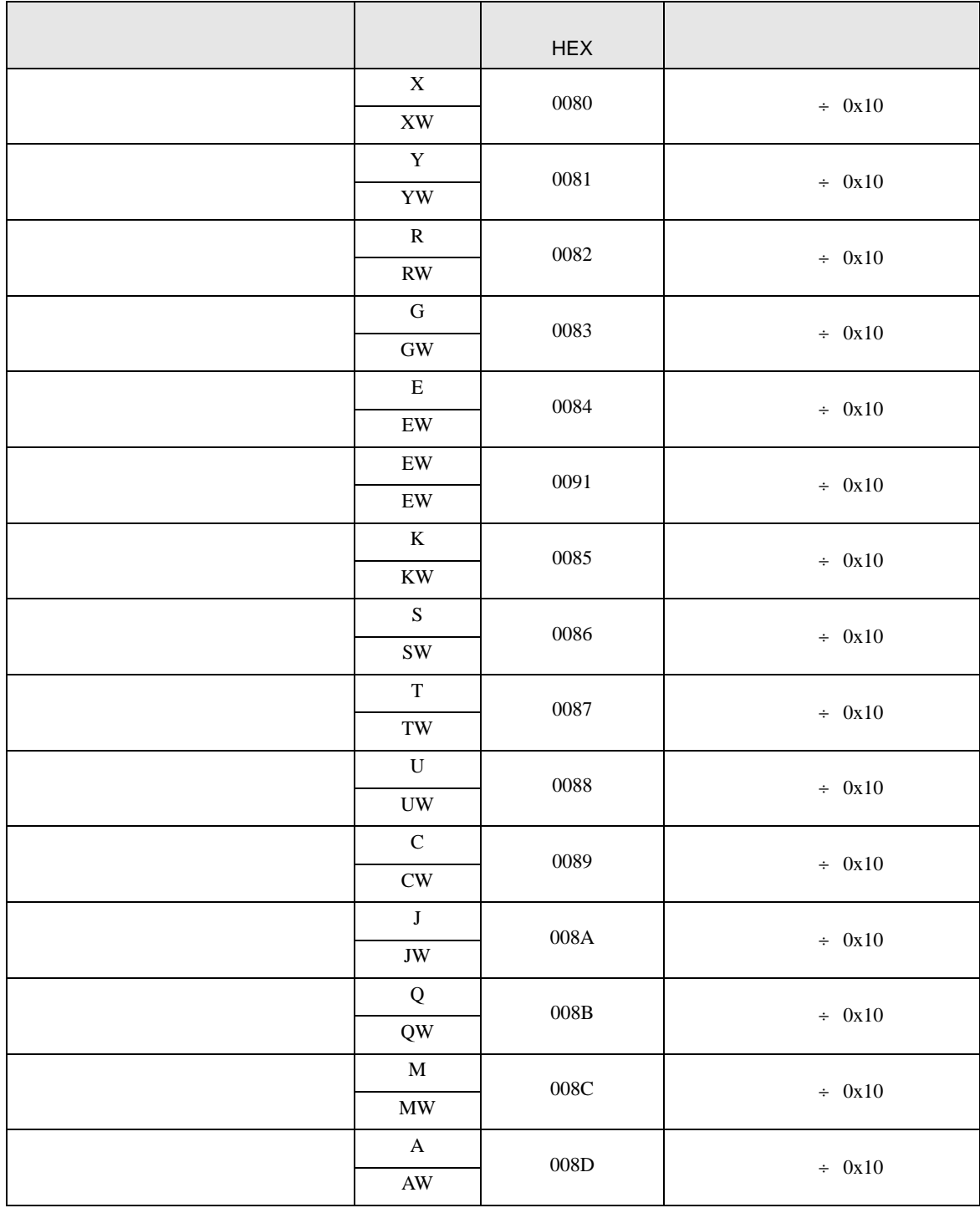

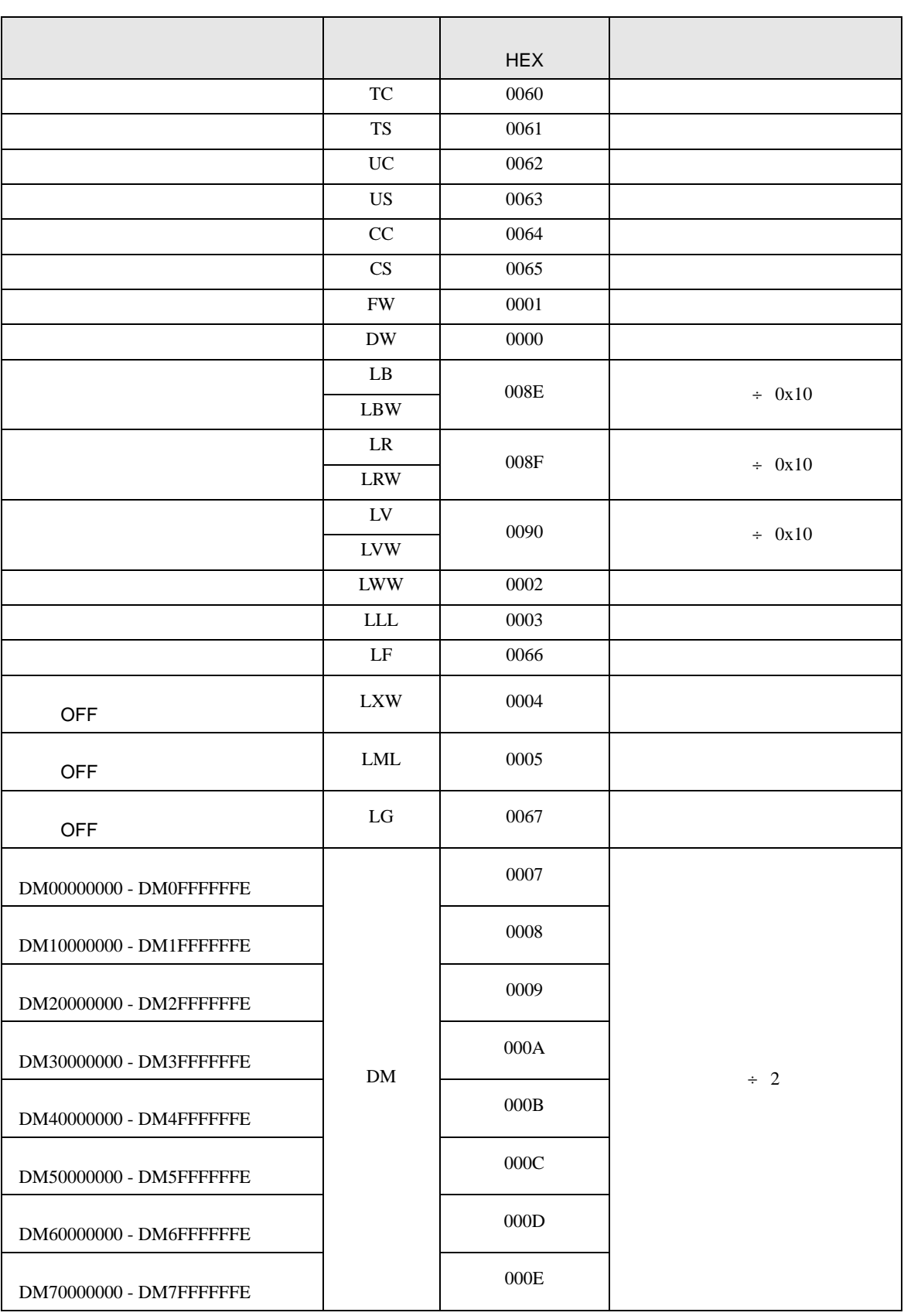

S10 SIO

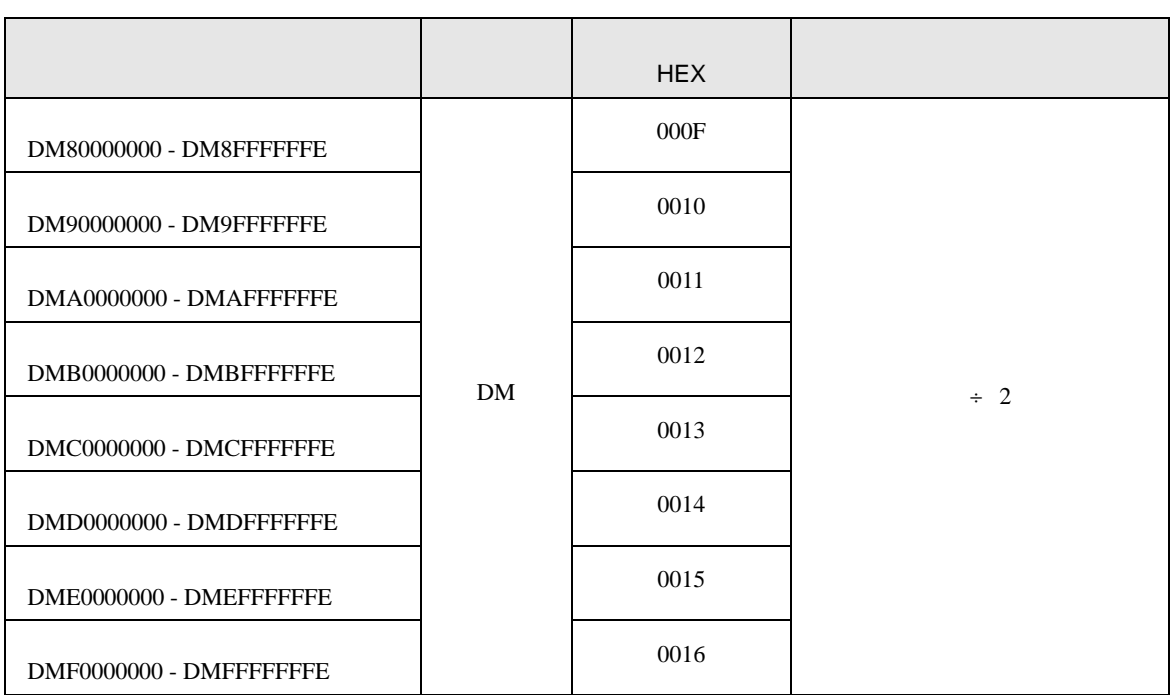

### 7.2  $HIDIC-S10\alpha$

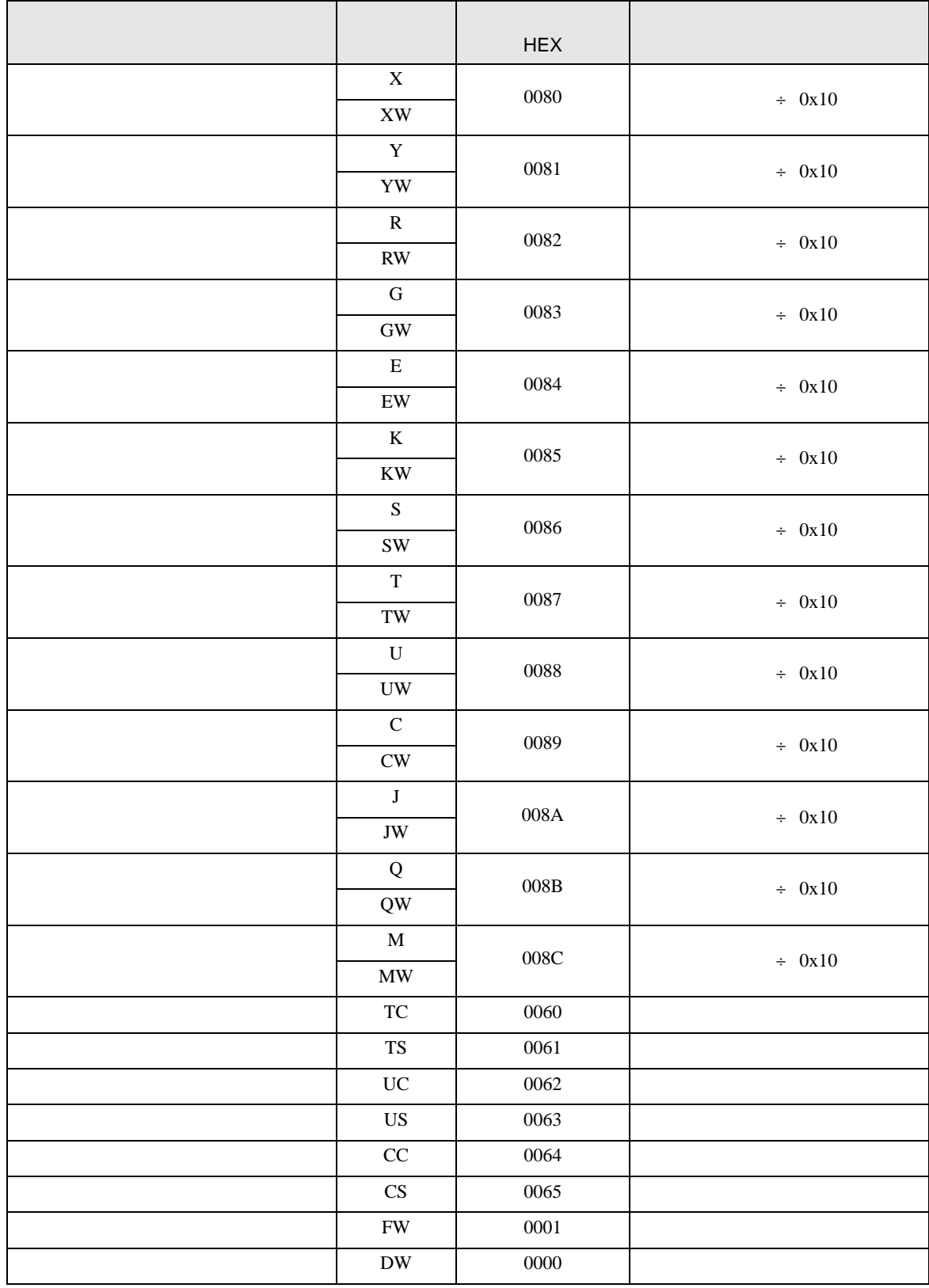

S10 SIO

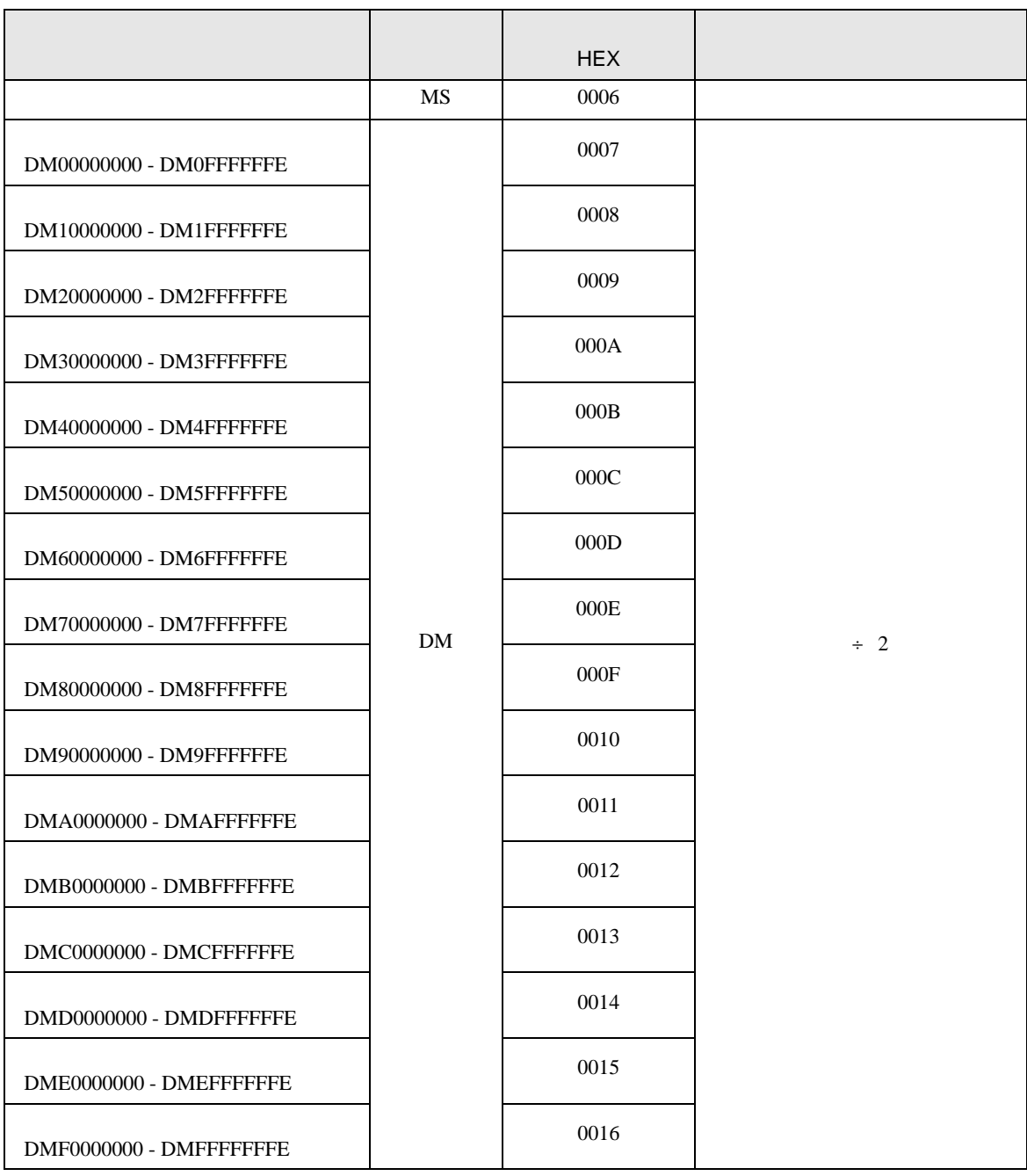

## 7.3 S10mini

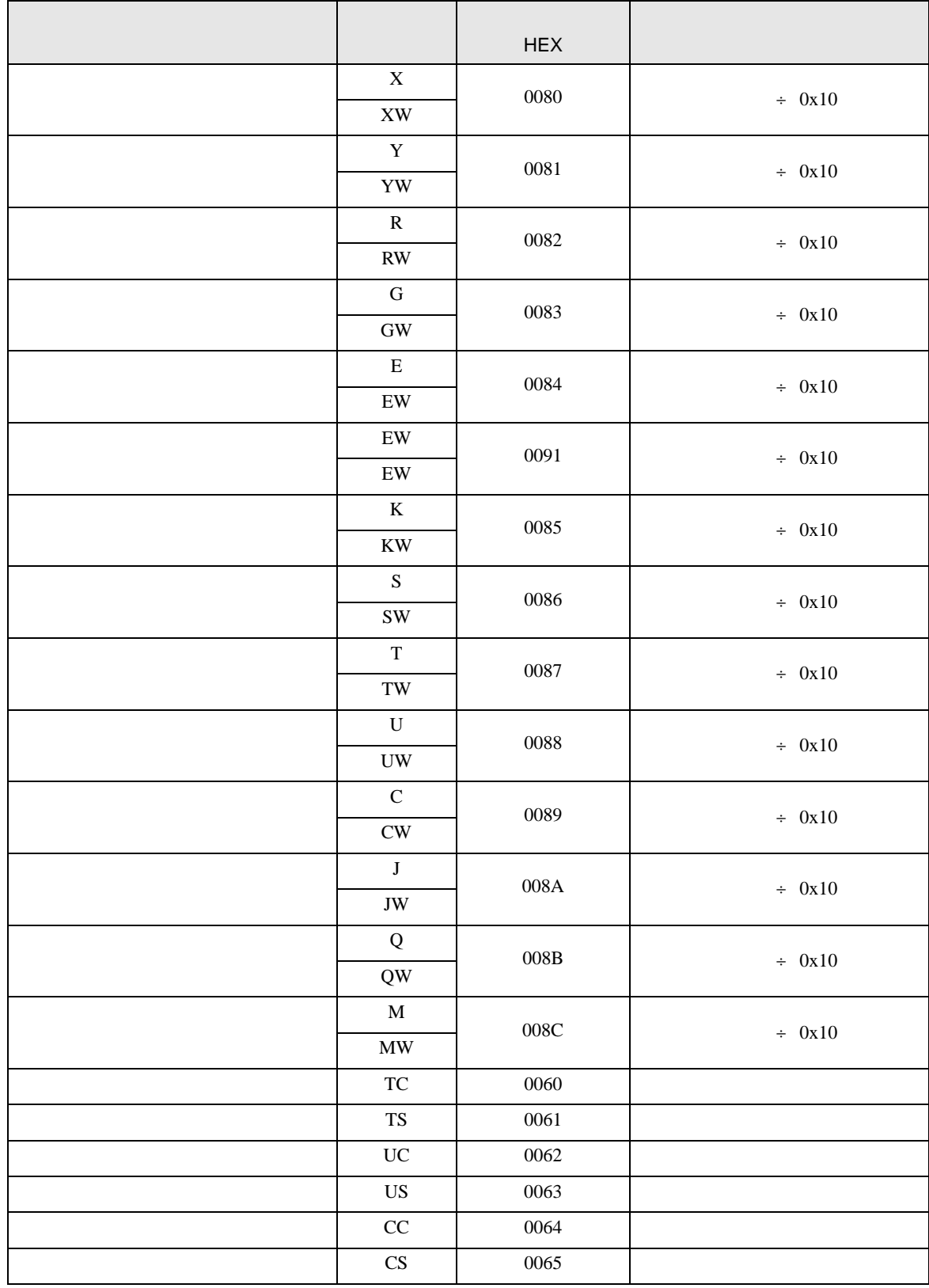

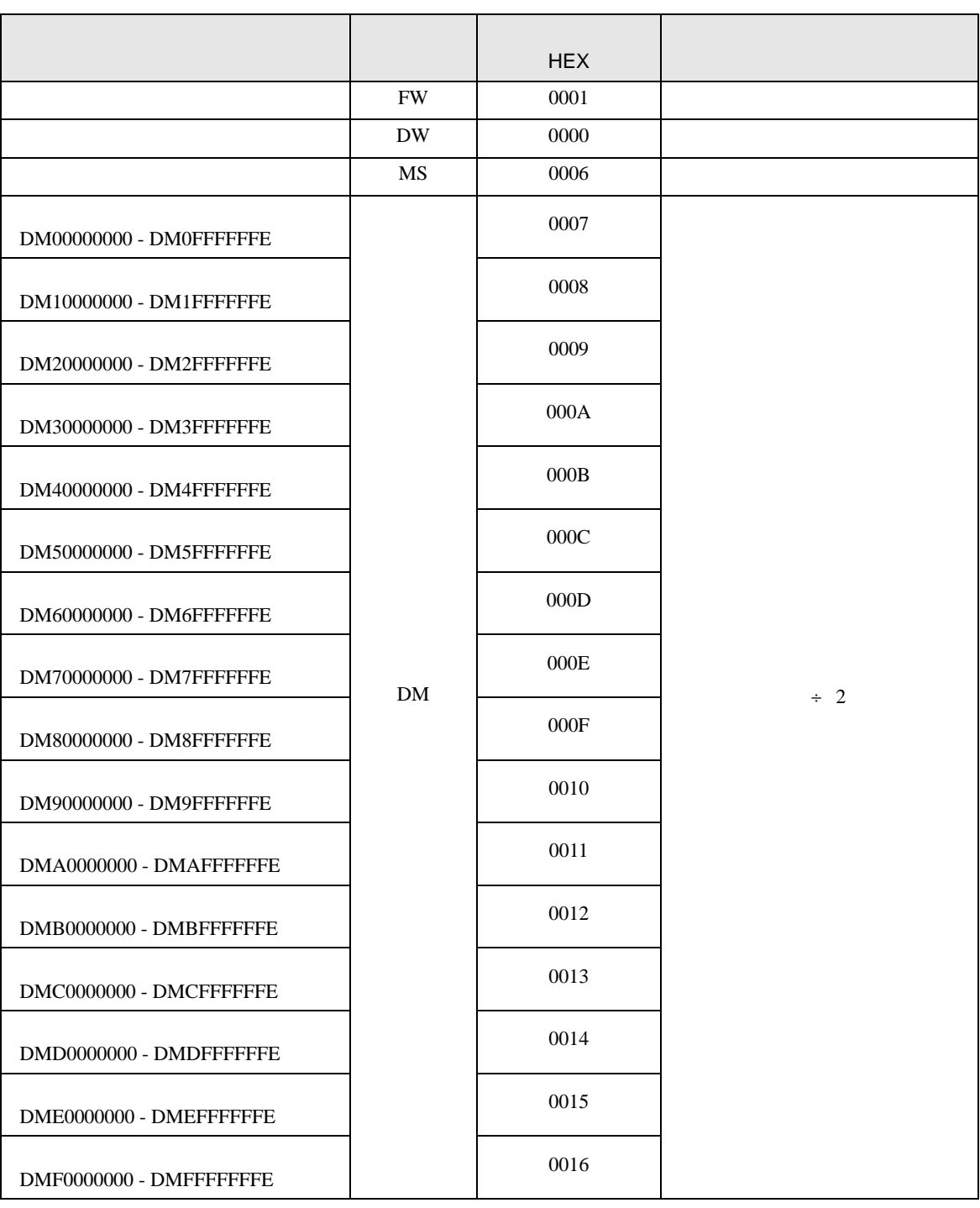

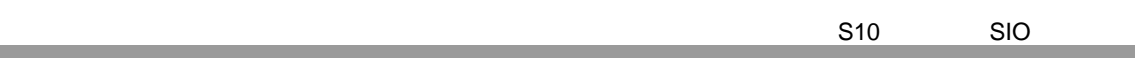

<span id="page-42-0"></span>8 エラー

m.

エラーメッセージは表示器の画面上に「番号 : 機器名 : エラーメッセージ ( エラー発生箇所 )」のよう

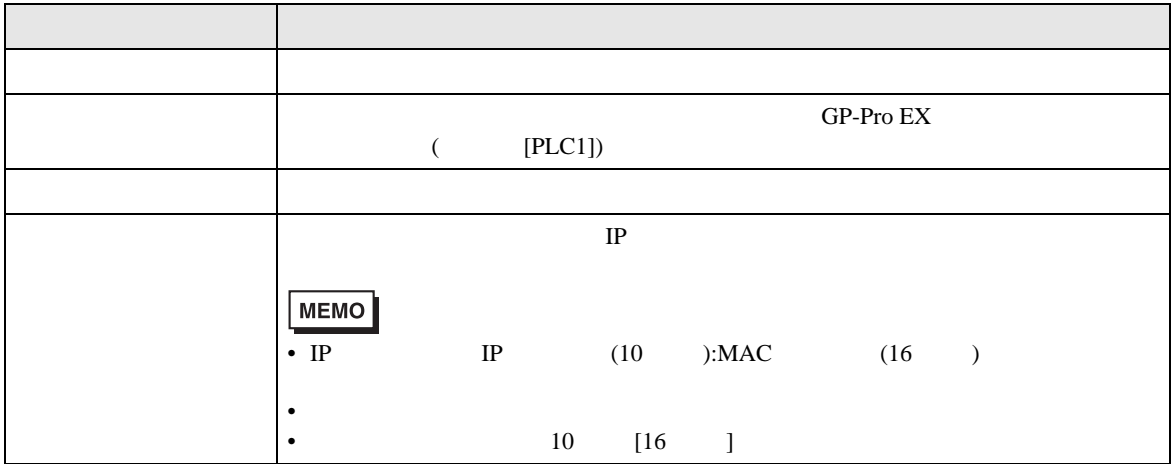

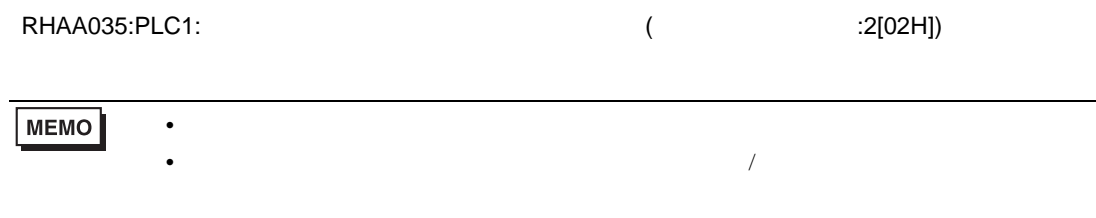

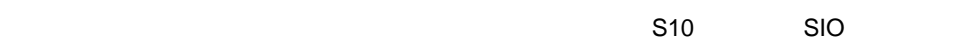